## <span id="page-0-0"></span>Studienarbeit: Efficient Wind Turbine Simulator

Hochschule für Technik Rapperswil, Abteilung Informatik Autoren: Mario Tarreghetta & Sebastian Hug Betreuung: Henrik Nordborg, Alain Schubiger

> Herbstsemester 2018 Version 1.0

# **Inhaltsverzeichnis**

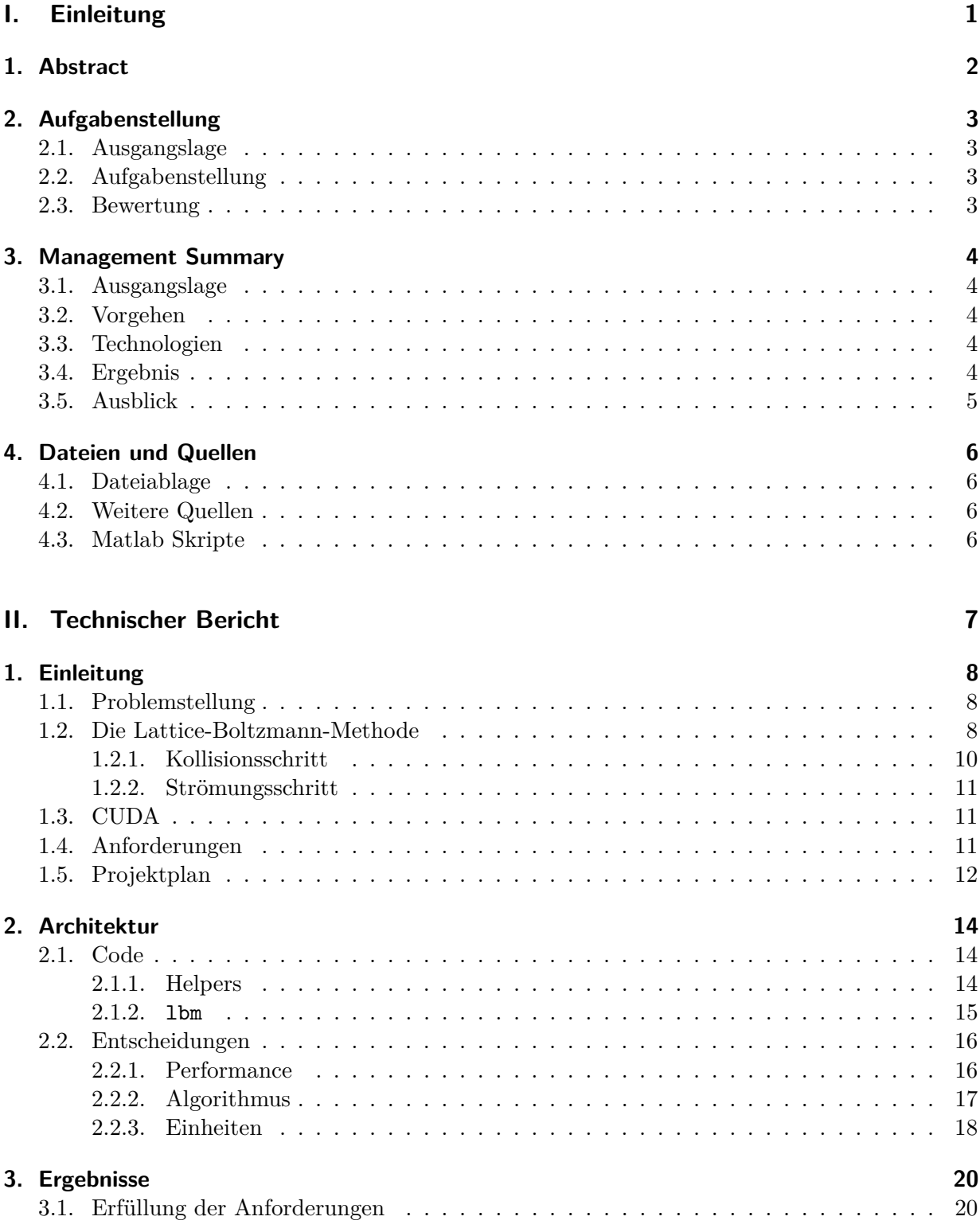

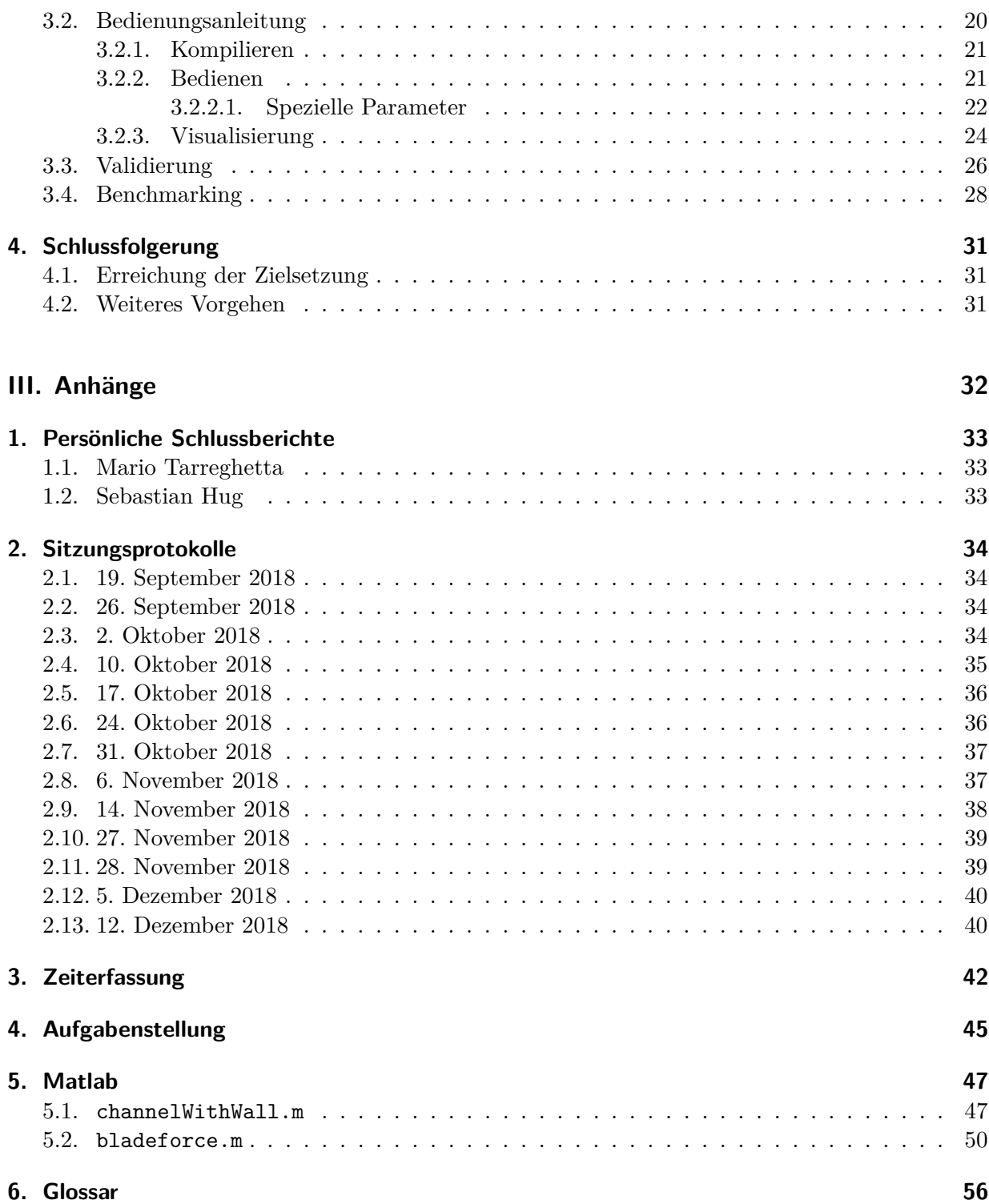

<span id="page-3-0"></span>**Teil I. Einleitung**

# <span id="page-4-0"></span>**1. Abstract**

Mit der Lattice-Boltzmann-Methode können basierend auf der Boltzmann-Gleichung Strömungen simuliert werden. Da dieser Algorithmus gut parallelisiert werden kann, können schneller akzeptable Resultate erzielt werden als mit konventionellen CFD (Computational Fluid Dynamics) Berechnungstools. Das Resultat der Arbeit umfasst eine Software, die die Lattice-Boltzmann-Methode implementiert und den Algorithmus parallel auf der Grafikkarte ausführt. Es sollen weitere Modelle integriert werden, sodass schlussendlich der Luftstrom durch eine vertikalachsige Windturbine simuliert werden und das resultierende Drehmoment berechnet werden kann, das auf die Turbine wirkt. Somit kann für eine spezifische Turbinenkonfiguration der Wirkungsgrad errechnet werden. Die am Schluss erstellte Software läuft auf Windows und Linux und wird textbasiert ausgeführt. Auf einem herkömmlichen Computer (Stand 2018) konnte die Laufzeit um den Faktor 15 reduziert werden, wenn die GPU anstatt die CPU benutzt wurde.

# <span id="page-5-0"></span>**2. Aufgabenstellung**

Semesterarbeit HS 2018

GPU-optimiertes Simulationstool fur die Auslegung von vertikalachsigen Windturbinen ¨ Studierende: Sebastian Hug, Mario Tarreghetta Betreuer: Henrik Nordborg, Alain Schubiger

## <span id="page-5-1"></span>**2.1. Ausgangslage**

Die Auslegung vertikalachsiger Windturbinen ist im Moment sehr anspruchsvoll. Vereinfachte Berechnungstools sind sehr ungenau und Computational Fluid Dynamics (CFD) sehr zeitintensiv. Mit der Arbeit soll ein neues Berechnungstool geschaffen werden, das eine schnelle Optimierung der Windturbine ermöglicht.

Kern des Berechnungstools ist die Lattice Boltzmann Methode zur schnellen Berechnung der Strömung. Da diese sich auf GPUs hervorragend parallelisieren lässt, soll die Implementierung gleich mit CUDA gemacht werden.

## <span id="page-5-2"></span>**2.2. Aufgabenstellung**

Folgende Arbeiten sind zu bewerkstelligen:

- 1. Einarbeitung in den Lattice Boltzmann Algorithmus (LBM)
- 2. Implementierung und Parallelisierung eines 2D-Strömungslösers mit LBM
- 3. Valdidierung mit einem 2D Objekt in CFD
- 4. Implementierung der vertikalachsigen Windturbine (als Kraft auf die Strömung)
- 5. Validierung der Simulation
- 6. Benchmarking
- 7. Einfaches User Interface (textbasiert oder in Matlab)
- 8. Dokumentation.

## <span id="page-5-3"></span>**2.3. Bewertung**

Das Ergebnis der Arbeit und der Bericht werden bewertet.

## <span id="page-6-0"></span>**3. Management Summary**

## <span id="page-6-1"></span>**3.1. Ausgangslage**

Momentan ist die Auslegung vertikalachsiger Windturbinen sehr anspruchsvoll. Es braucht Berechnungstools, welche den Wirkungsgrad dieser Windturbinen simulieren können. Diese sind jedoch ungenau und Computational Fluid Dynamics (CFD) sind zeitintensiv. Die Lattice Boltzmann Methode (LBM) kann dieses Problem lösen, sie wurde aber für diesen spezifischen Anwendungsfall (mit einer vertikalachsigen Windturbine) noch nicht implementiert und wenn, dann nur als serielle Berechnung, welche viel Zeit in Anspruch nimmt.

LBM lässt sich gut parallelisieren und deshalb ist das Ziel der Arbeit, den Algorithmus in eine Applikation zu verpacken, die parallelisiert auf der GPU ausgeführt werden kann. Damit kann das Drehmoment berechnet werden, das die Turbine antreibt. So kann für eine spezifische Konfiguration der Turbine und der Flügel der Wirkungsgrad geschätzt und optimiert werden.

## <span id="page-6-2"></span>**3.2. Vorgehen**

Als erster Schritt wurde der LBM-Algorithmus seriell implementiert, um sicherzustellen, dass das Verständnis für die physikalischen Grundlagen und die Lattice Boltzmann Methode vorhanden ist. Auf dieser Basis wurde dann parallelisiert. Mit der parallelisierten Applikation können nun Validierungen gegen andere Simulationssoftware und Performancemessungen stattfinden.

## <span id="page-6-3"></span>**3.3. Technologien**

Um eine Software zu parallelisieren bietet sich CUDA von NVIDIA an. CUDA ist eine Plattform mit welcher parallele Berechnungen programmiert und ausgeführt werden können (aktuell CUDA 10.0). Dafür muss der Benutzer oder die Benutzerin eine CUDA-fähige NVIDIA Grafikkarte besitzen. Als Programmiersprache kam C++11 mit vielen C Konstrukten zum Einsatz. Matlab wird verwendet, um den Output des Tools zu visualisieren. Da CUDA plattformunabhängig ist, ist die Applikation auf Linux und Windows lauffähig.

### <span id="page-6-4"></span>**3.4. Ergebnis**

Das Tool kann mit verschiedenen Parametern bezuglich der Turbine und der Windgeschwindigkeit ¨ konfiguriert werden. Es berechnet die Geschwindigkeit und Dichte des Fluids pro Ort und Zeit. Aus verschiedenen Kennzahlen lässt sich so das Drehmoment berechnen, das auf die Turbine wirkt, sowie den Wirkungsgrad der Turbine.

Die Applikation ist in C++ basierend auf dem CUDA Framework von NVIDIA geschrieben, wodurch sich die Berechnungen parallel auf der Grafikkarte ausfuhren lassen. Der Zeitgewinn ¨ gegenüber der seriellen Ausführung beträgt auf einem typischen Laptop einen Faktor von 15. Je besser aber die Grafikkarte, desto schneller der Algorithmus.

## <span id="page-7-0"></span>**3.5. Ausblick**

Die Software kann auf verschiedene Varianten weiterentwickelt werden. Eine grafische Bedienoberfläche würde die Bedienung ziemlich vereinfachen. Man könnte auch den visuellen Output in Echtzeit darstellen. Zudem wäre vorstellbar, auf diese Weise die Applikation fernzusteuern, sodass man die Parameter auf einem einfachen Gerät eingeben kann und die Berechnung dazu dann auf einem Grafikkartencluster ausgeführt wird. Der Output wäre dann trotzdem auf dem Inputgerät sichtbar.

Unsere Software bietet nur einen zweidimensionalen Blick auf die Turbine und das Fluid. LBM erlaubt aber auch die Berechnung im dreidimensionalen Raum. Auch dies ist eine Erweiterung der Applikation, die sinnvoll wäre.

Die Turbine wird momentan als Verteilfunktion an einem bestimmten Ort angesehen. Schöner wäre, wenn die Turbine als 3D Model eingelesen werden kann und dann mit der Umdrehung simuliert wird.

Diese beschriebenen Erweiterungen sind mit einem grösseren Aufwand verbunden und hatten im Rahmen dieser Studienarbeit keinen Platz. Sie können jedoch Bestandteil einer weiteren Studien- oder Bachelorarbeit sein.

# <span id="page-8-0"></span>**4. Dateien und Quellen**

## <span id="page-8-1"></span>**4.1. Dateiablage**

**Source code** <https://gitlab.com/alcedo-atthis/source>

**Dokumentation, Taskmanagement und Sitzungsprotokolle** [https://gitlab.com/alcedo-att](https://gitlab.com/alcedo-atthis/doc)his/ [doc](https://gitlab.com/alcedo-atthis/doc)

## <span id="page-8-2"></span>**4.2. Weitere Quellen**

Während der Arbeit wurden diverse Papers konsultiert. Diese werden während der Dokumentation nicht speziell erwähnt. Beachten Sie deshalb

- Actuator-Line Model in a Lattice Boltzmann Framework for Wind Turbine Simulations[\[4\]](#page-59-1),
- Implementation of a Lattice-Boltzmann method for numerical fluid mechanics using the nVIDIA CUDA technology[\[2\]](#page-59-2),
- The Lattice Boltzmann Method for Fluid Dynamics: Theory and Applications[\[3\]](#page-59-3),
- Thermal Simulations at low to modest Reynolds numbers using the lattice Boltzmann method[\[5\]](#page-59-4) und
- Lattice-Boltzmann Codeentwicklung[\[1\]](#page-59-5).

## <span id="page-8-3"></span>**4.3. Matlab Skripte**

Im Anhang sind drei Matlab Skripte gelistet (Kapitel [5\)](#page-49-0). Ein grosser Teil unserer Implementierung basiert auf diesen Skripten.

<span id="page-9-0"></span>**Teil II. Technischer Bericht**

# <span id="page-10-0"></span>**1. Einleitung**

Diese Studienarbeit ist mehr eine Forschungsarbeit als eine klar definierte Projektarbeit. Deshalb entwickelten sich gewisse Anforderungen erst während dem Semester, da deren Möglichkeiten zuerst evaluiert werden mussten. Wir halten in diesem Teil des Dokuments die aufgekommenen Herausforderungen fest, Entscheidungen, die während der Implementierung gefällt worden sind und versuchen unsere Lösung zu validieren und zu benchmarken.

## <span id="page-10-1"></span>**1.1. Problemstellung**

Die Lattice-Boltzmann-Methode soll verwendet werden, um vertikalachsige Windturbinen in einem Fluid zu simulieren und deren Wirkungsgrad auszurechnen. Der Algorithmus soll parallelisiert ausgeführt werden, damit die Berechnung schneller erfolgen kann. Obwohl der Algorithmus  $(siehe Abschnitt 1.2)$  $(siehe Abschnitt 1.2)$  schnell beschrieben ist, gibt es viele Details zu lösen, bevor er parallelisiert implementiert werden kann:

- Wie soll die Turbine implementiert werden? Sie hat bei jedem Zeitschritt eine andere Position und wird vom Wind zusätzlich angetrieben oder gebremst.
- SI-Units müssen in Lattice-Units konvertiert werden.
- Wie wird die Windströmung im Kanal verteilt?
- Wie sehen die Randbedingungen, also die Kollisionen an den Wänden, aus?
- Welche Parameter werden für CUDA verwendet (Anzahl Blocks und Grids)?
- Wie bringen wir einen dreidimensionalen Array in CUDA, wo nur eindimensionale unterstützt werden?
- $\bullet$  ...

## <span id="page-10-2"></span>**1.2. Die Lattice-Boltzmann-Methode**

Mit der Boltzmann-Gleichung berechnet man die statistische Verteilung von Teilchen in einem Medium (Fluid). Die Variablen darin sind unter anderem

- Ort  $\vec{x}$
- Zeit *t*
- Geschwindigkeit  $\vec{v}$  (in mehrere Richtungen)

Daraus errechnet sich die Verteilungsdichte  $f(\vec{x}, \vec{v}, t)$ . Die Lattice-Boltzmann-Methode (LBM) basiert auf dieser Boltzmann-Gleichung.  $\vec{x}$  muss in diesem Fall diskretisiert werden. Dafür wird ein Gitter über das Medium gelegt, das sogenannte Lattice. Mehrere Gitterformen können dafür verwendet werden, in unserem Fall, ein zweidimensionales Gitter mit neun Richtungen der Teilchengeschwindigkeit, nennt man die Form D2Q9-Modell.

#### 1. Einleitung 8 of [57](#page-59-0)

Ein Zeitschritt besteht aus zwei Teilschritten, dem Kollisions- und den Strömungsschritt (Abbildung [1.2\)](#page-12-1).

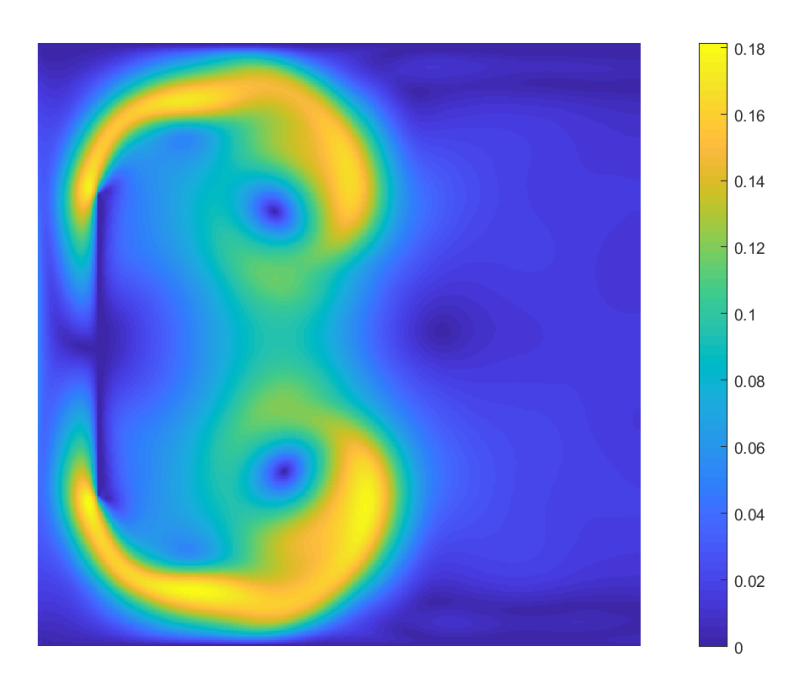

Abbildung 1.1.: Beispiel einer simulierten Strömung. Als Hindernis wurde eine Wand gewählt. (Screenshot von alcedo)

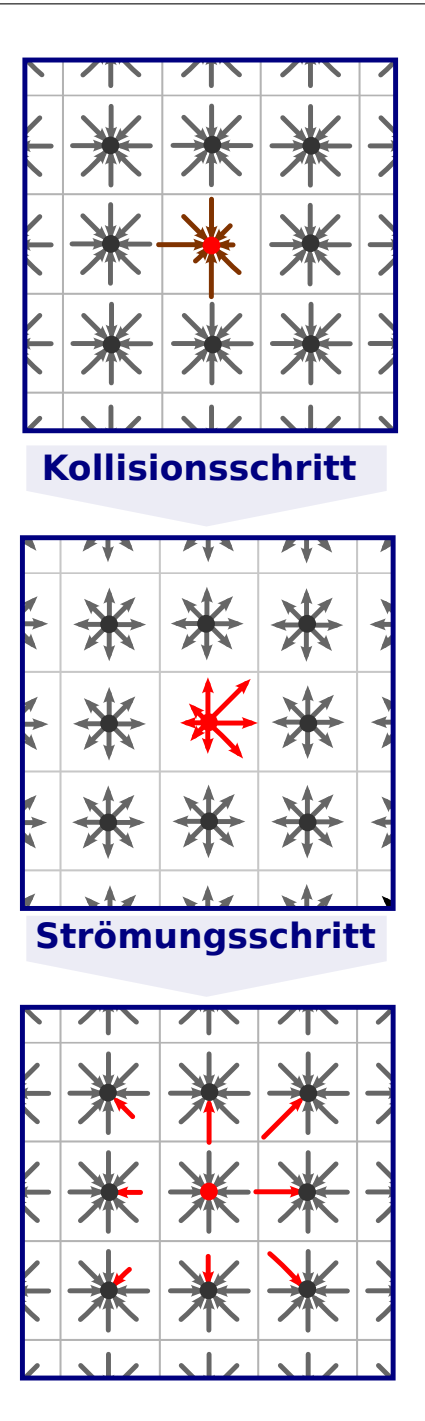

Abbildung 1.2.: Der LBM Kollisions- und Strömungsschritt[\[6\]](#page-59-6)

#### <span id="page-12-0"></span>**1.2.1. Kollisionsschritt**

Generell gilt

<span id="page-12-1"></span>
$$
f_i^*(\vec{x}, t) = f_i(\vec{x}, t) + \Delta_i
$$

Mit dem \* ist die kollidierte Verteilung markiert. Das ∆ steht fur den Kollisionsterm, welcher zum ¨ vorherigen Zeitschritt addiert wird. Für diesen Schritt gilt das Gesetz der Impulserhaltung. Der Kollisionsterm ∆*<sup>i</sup>* kann unterschiedlich berechnet werden, hier wird die Bhatnagar-Gross-Krook (BGK) Näherung verwendet:

$$
\Delta_i = \frac{1}{\tau} (f_i - f_i^{eq})
$$

#### 1. Einleitung 10 of [57](#page-59-0)

*τ* entspricht der Relaxationszeit und hängt von der Viskosität ab. *f<sup>eq</sup>* ist die Verteilung im Equilibrium.

#### <span id="page-13-0"></span>1.2.2. Strömungsschritt

Beim anschliessenden Strömungsschritt werden die Partikel gemäss ihrer Verteilung in die nächste Zelle verschoben:

$$
f_i(\vec{x}_i + \vec{c}_i, t + 1) = f_i^*(\vec{x}, t)
$$

 $\vec{c}_i$  repräsentiert einen Richtungsvektor der Richtungen  $i = 0..8$ . Hiermit ist der erste Zeitschritt fertig und das Ganze beginnt von vorne.

### <span id="page-13-1"></span>**1.3. CUDA**

CUDA ist eine Plattform für GPGPU (General-Purpose computing on Graphics Processing Units). Man kann damit direkt auf dem virtuellen Instruktionsset von NVIDIA Grafikkarten programmieren. Die aktuelle Version ist CUDA 10.0. Die zu verwendende Programmiersprache ist C++ oder C oder eine Mischung von beiden (was sich aus C++ ergibt). Das CUDA SDK bringt einen Compiler (nvcc) mit, welcher auf gcc basiert. Es ist plattformunabhängig, man kann auf Linux oder Windows für CUDA entwickeln.

Parallelisierte Methoden werden als sogenannte *Kernels* geschrieben. Darin verwendete Daten müssen auf die Grafikkarte kopiert (Zeilen 4 und 6 in Listing [1.1\)](#page-13-3) und zur späteren Verwendung auf der CPU wieder zurückkopiert werden. Der Aufruf eines Kernels erfolgt mit einer speziellen Syntax, die C++ eigentlich nicht kennt (Listing [1.1,](#page-13-3) Zeile 8).

Listing 1.1: Beispielcode in CUDA

```
1 const int f_size = 256 * 256 * 9;
2 float *f_in = new float[f_size];3 float *g_f_in;
4 cudaMalloc (\& g_f \sin, f_s \sin * \sinh(f_{\text{load}}));
5
6 cudaMemcpy (g_f_in, f_in, f_size * sizeof (float), cudamenyHostToDevice);7
8 collide \langle\langle\sigma\rangle\langle\sigma\rangle and \langle\sigma\rangle , \langle\sigma\rangle , \langle\sigma\rangle , \langle\sigma\rangle , \langle\sigma\rangle , \langle\sigma\rangle , \langle\sigma\rangle , \langle\sigma\rangle , \langle\sigma\rangle , \langle\sigma\rangle
```
gridDimension entspricht der Anzahl Blocks, die gleichzeitig in einem *Streaming Multiprocessor* (SM) ausgeführt werden. Die blockDimension definiert die Grösse eines Blocks, also wie viele Threads darin gleichzeitig laufen.

Ein Kernel ist nichts anderes als eine Methode, die Signatur enthält jedoch den Präfix \_global\_ um den Kernel zu markieren (Listing [1.2\)](#page-13-4).

Listing 1.2: CUDA Kernel Signatur

```
\texttt{1}_2 \texttt{1}_2 void collide (float *f_1in, ...);
```
### <span id="page-13-2"></span>**1.4. Anforderungen**

Folgende Anforderungen ergeben sich aus der Aufgabenstellung von Henrik Nordborg (siehe Abschnitt [2.2\)](#page-5-2):

• Die Software arbeitet parallel.

1. Einleitung 11 of [57](#page-59-0)

- Es wird das D2Q9 Modell verwendet.
- Die Simulation wird mit CFD validiert.
- Es liegt ein Benchmark zur Simulation vor.
- Eine Parameteränderung des Inputs verursacht keine Neukompilation der Software.
- Textbasiertes User Interface ist vorhanden.
- Die Arbeit wird dokumentiert.

## <span id="page-14-0"></span>**1.5. Projektplan**

Der Projektplan (Tabelle [1.1\)](#page-15-0) ist relativ grob, da wir ein Forschungsprojekt und kein traditionelles Softwareprojekt bestreiten. Die einzelnen Meilensteine konnten wir jedoch festlegen und kommentieren dann dessen Erfullung. Da die Sitzungen mit den Betreuern jeweils am Mittwoch ¨ stattfinden, sind die Meilensteine auf einen Sonntag gesetzt. So bleibt uns genügend Zeit, auf allfällige Kritik zu reagieren.

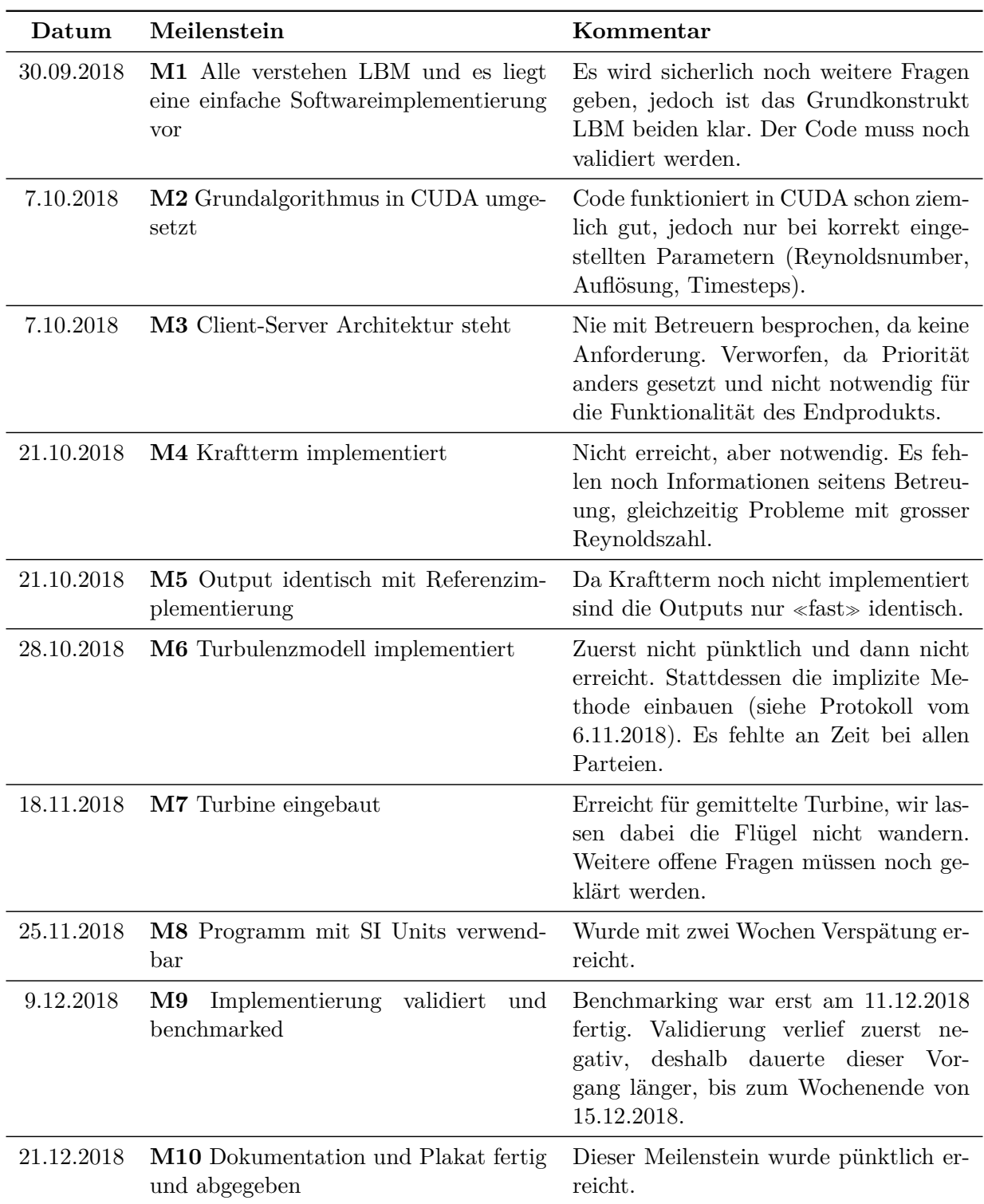

<span id="page-15-0"></span>Tabelle 1.1.: Projektplan

## <span id="page-16-0"></span>**2. Architektur**

## <span id="page-16-1"></span>**2.1. Code**

Die Auflistung [2.1](#page-16-3) zeigt die Files des Projektes. Es ist eine Visual Studio Solution, die jedoch auch mit einem Makefile für Linux kompiliert werden kann. Interessant sind vor allem die Dateien im Alcedo.Core Verzeichnis.

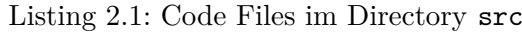

```
./
Alcedo .sln
Makefile
Alcedo . Core /
    Alcedo . Core . vcxproj
    config .h
    config .cpp
    constants .h
    lbm.h
    lbm.cu
    main .h
    main .cu
    printer .h
    printer .cpp
    program _ params .h
    program _ params .cpp
    results .h
    results .cpp
    wing _ profiles .h
    wing _ profiles .cpp
```
Algorithmus-, aber auch Programmkonstanten sind im constants.h File festgehalten. Dort sind Errorcodes, aber auch algorithmusspezifische Werte, wie zum Beispiel die gerichteten Geschwindigkeiten, festgelegt.

Die main Methode gabelt das Programm schon während dem Kompilieren in die Linux- oder Windows Richtung, da das Parsing der Inputparameter auf beiden Systemen anders geschieht. Deshalb gibt es pro Betriebssystem eine eigene main Methode. Am Schluss dieser Methoden wird jeweils aber wieder dieselbe lbm(...) Methode aufgerufen. Sie bereitet den Algorithmus und die Grafikkarte vor und fuhrt im Anschluss die zentralen Berechnungen aus. ¨

Der LBM-Algorithmus ist in lbm.cu implementiert. Es ist der einzige Codeteil, der nicht objek-torientiert geschrieben ist. Die einzelnen Methoden werden im Abschnitt [2.1.2](#page-17-0) genauer erläutert.

#### <span id="page-16-2"></span>**2.1.1. Helpers**

Die fünf Helferdateipaare program params, printer, config, results und wing profiles dienen dazu, den Code thematisch zu trennen. Mit dem printer kann Text auf der Konsole ausgegeben werden, entweder als Info, Warnung oder Error. Die program params Klasse bietet vor allem Getter und Setter für die von aussen reingegebenen Parameter. Diese werden beim Setzen validiert, weshalb die Setter Methoden einen Statuscode als Integer zurückgeben. Die wing profiles speichern vordefinierte Flügelprofile ab, welche dann vom Benutzer oder der Benutzerin verwendet werden können. config hilft, eine vorgegebene Config zu parsen oder die Config des Outputs zu erstellen. Dateien werden über die results ausgegeben.

## <span id="page-17-0"></span>**2.1.2. lbm**

lbm.h definiert drei Funktionen gegen aussen. Die init Funktion initialisiert den Algorithmus und wird zuerst aufgerufen. Danach sind die beiden Kernels definiert, collide und stream.

**Identifikation der Zelle** Um im Kernel die Werte einer Zelle zu berechnen, muss bekannt sein, in welcher Zelle man sich befindet. Das wird über die CUDA Blockkoordinaten definiert. Im Listing [2.2](#page-17-1) ist der Vorgang aufgezeichnet.

Listing 2.2: Zelle identifizieren

```
1 _global_ void collide (float *f_in, ...) {
2 const int x = blockIdx.x * blockDim.x + threadIdx.x;3 const int y = blockIdx.y * blockDim.y + threadIdx.y;
4 ...
5 }
```
**init** Hier werden die nötigen Datenstrukturen initialisiert. Hauptsächlich die f-Verteilungen, die standardmässig ein uniformes Profil aufweisen. Auskommentiert befindet sich dort Code, um ein Poiseuille Profil des Fluids zu erreichen.

collide collide implementiert den Kollisionsschritt von LBM. Alle Verteilungen werden über die Relaxationszeit an das Equilibrium angenähert. Zusätzlich ist das Inlet und Outlet ebenfalls hier implementiert. Beim Inlet ist die Geschwindigkeit über die Einlassgeschwindigkeit vorgegeben und die Verteilungen ergeben sich daraus. Die Kraft des Flugels auf das Fluid wirkt ebenfalls im ¨ Kollisionsschritt.

**localDensity** Die Dichte pro Zelle ist in LBM theoretisch immer 1. Praktisch schwankt sie aber ganz leicht um 1. localDensity berechnet die Zellendichte, in dem die Verteilungen aufsummiert werden.

**localVelocity** Die Geschwindigkeit einer Zelle ergibt sich durch das Aufsummieren der Verteilungen in X und Y Richtung geteilt durch die Dichte der Zelle.

**isCellOnCircle** Hier wird für eine Position X/Y bestimmt, ob sie auf dem Rand der Turbine liegt. Da einfachheitshalber die Kraft der Flügel über den gesamten Umfang der Turbine verteilt wird, statt einzelne rotierende Flugel zu implementieren, muss in jeder Zelle, die auf dem Turbi- ¨ nenrand liegt, ein kleiner Teil der Flugelkraft wirken. Dazu wird die Distanz zwischen Zelle und ¨ Turbinen-Mittelpunkt berechnet und überprüft, ob diese, auf ganze Zahlen gerundet, gleich dem Radius der Turbine ist.

**reflect** Diese Methode kapselt das Verhalten von Kollisionen der Teilchen mit Hindernissen. In Zellen die als Hindernis deklariert sind invertiert reflect alle ankommenden Verteilungen und sendet sie in die Gegenrichtung. Das geschieht als Teil des collsion-Schrittes.

calculateWingForces calculateWingForces verwendet den Angriffswinkel des Flügels um für ein spezifiziertes Flügelprofil die Lift- und Drag-Koeffizienten zu bestimmen. Somit lässt sich dann die totale Kraft berechnen, die auf einen Flügel an Stelle  $X/Y$  wirkt.

**createInletDistributions / createOutletDistributions** In diesen beiden Methoden werden die Randbedingungen für den Einlass und Auslass sichergestellt. Für den Einlass bedeutet das eine konstante Geschwindigkeit für alle Zellen, nämlich die Windgeschwindigkeit. Der Auslass hingegen wird über die vorhergehenden Zellen hergeleitet.

**calculatePhi** Für die Berechnung des Angriffswinkels auf einen Flügel wird die Position der Zelle auf der Umlaufbahn benötigt. calculatePhi berechnet diesen Wert im Bogenmass durch Trigonometrie.

stream stream implementiert den Strömungsschritt von LBM. Pro Zelle wird jede der Verteilungen gemäss ihrer Richtung in die Nachbarzelle kopiert. Damit sich Werte nicht überschreiben werden zwei Datenstrukturen für die Verteilungen benötigt: f in und f out.

## <span id="page-18-0"></span>**2.2. Entscheidungen**

### <span id="page-18-1"></span>**2.2.1. Performance**

Viele Entscheide haben wir aufgrund von Performanceuberlegungen und Limitierungen bei der ¨ CUDA Programmierung gefällt.

**Eindimensionale Arrays**  $f(\vec{x}, \vec{v}, t)$  entspricht im Code den f in- und f out-Arrays. Diese besitzen drei Dimensionen, zwei für die X- und Y-Position der Zellen und eine für die neun Richtungen. Mehrdimensionale Arrays in den GPU Speicher zu kopieren dauert allerdings länger als eindimen-sionale<sup>[1](#page-0-0)</sup>. Einen flachen, eindimensionalen Array zu verwenden ist für den Programmierer oder die Programmiererin wiederum muhsam, weshalb wir da C Makros zur Hilfe nahmen. Dasselbe gilt ¨ für die zweidimensionalen Arrays. Die Makros sind in Listing [2.3](#page-18-2) definiert.

Listing 2.3: Makros für vereinfachten Arrayzugriff

```
1 // lbm .h
2 # define INDEX_3D (x, y, z) (x + xSize * (y + ySize * z))3 #define INDEX_2D() (x + xSize * y)
4
5 // lbm .cu
6 f_in [ INDEX_3D (x, y, LEFT ) ] = f_in [ INDEX_3D (x, y, RIGHT ) ] - ...;
```
**Gleitkommazahlen** Um Speicherplatz zu sparen werden Floats anstatt Doubles verwendet, jedoch reicht die Floatgenauigkeit für die Simulation in dieser Arbeit aus. Der Speicher in den Grafikkarten ist begrenzt und je nach eingestellter Auflösung sind die Arrays ziemlich speicherintensiv. Auch die resultierenden Outputfiles können schnell über 100 MB gross werden, ein gesamter Rechenoutput somit mehrere Gigabyte. Eine Halbierung dieses Speichers ist somit ein spurbarer Vorteil. Somit wird der Datenaustausch zwischen CPU und GPU schneller, welcher ¨ einer der teuersten Vorgänge bei der CUDA-Programmierung ist.

 $1$ <https://devtalk.nvidia.com/default/topic/500681/1d-array-vs-2d-array/>,  $4.12.2018$ 

<span id="page-19-1"></span>**Block und Gridsize** Die Berechnung unserer Block- und Gridsize ist im Code [2.4](#page-19-1) festgehalten.

```
Listing 2.4: Block- und Gridsize
```

```
1 const int blockWidth = 8;
 \overline{2}3 const int gridX = (xSize + (blockWidth - 1)) / blockWidth;
 4 const int gridY = ( ySize + ( blockWidth - 1) ) / blockWidth ;
 5 const dim3 blockDimension ( blockWidth , blockWidth , 1) ;
 6 const dim3 gridDimension ( gridX , gridY , 1) ;
 7
 8 ...
 9
10 stream \langle\langle\sigma\rangle\langle\sigma\rangle = \langle\sigma\rangle\langle\sigma\rangle , \langle\sigma\rangle , \langle\sigma\rangle\langle\sigma\rangle , \langle\sigma\rangle\langle\sigma\rangle , \langle\sigma\rangle\langle\sigma\rangle , \langle\sigma\rangle\langle\sigma\rangle , \langle\sigma\rangle\langle\sigma\rangle , \langle\sigma\rangle\langle\sigma\rangle , \langle\sigma\rangle\langle\sigma\rangle , \langle\sigma\rangle\langle\sigma\rangle , \langle\sigma\rangle\langle\sigma\rangle , \langle\sigma\rangle\langle\sigma
```
Die Anzahl der Blocks ist abhängig von der resultierenden Auflösung der Berechnung. Das ist klar, denn wenn die Auflösung 1000 Zellen beträgt, müssen 1000 Zellen gleichzeitig berechnet werden, wenn sie 100'000 Zellen beträgt, müssen 100'000 Berechnungen parallel ausgeführt werden. Die Blockbreite von 8 basiert auf Experimenten (Abbildung [2.1\)](#page-19-2) mit verschiedenen Blockgrössen. Mit dieser Grösse läuft der Algorithmus auf der NVIDIA Tesla V100 am schnellsten. Je nach Grafikkarte kann es jedoch von Vorteil sein, diesen Wert auf 16 oder einen anderen zu erhöhen.

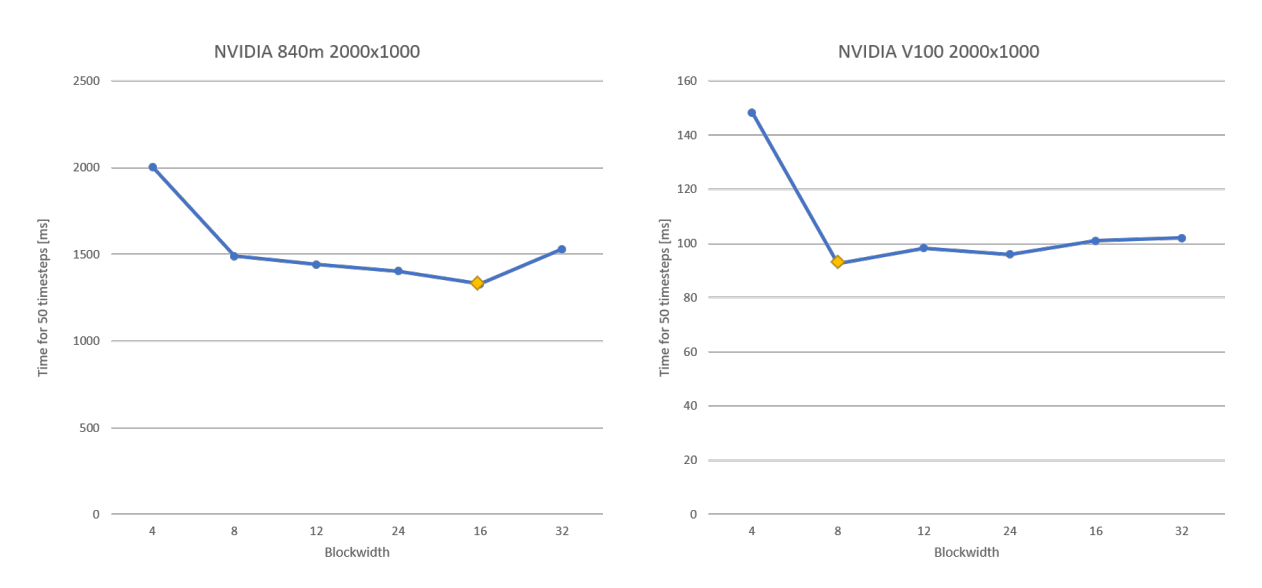

<span id="page-19-2"></span>Abbildung 2.1.: Verschiedene Blockgrössen führen auf unterschiedlichen GPUs zu anderen Geschwindigkeiten

#### <span id="page-19-0"></span>**2.2.2. Algorithmus**

**Parallelisierung der Zellen** In jedem Zeitschritt wird die Zellberechnung parallelisiert. Die Verarbeitung der neuen Richtungen pro Zellen wird dann seriell durchgefuhrt. ¨

**Gemittelte Turbine** Eine Variante der Turbinenimplementierung wäre das Einlesen eines Modells der Turbine und Berechnen der Flugelposition anhand Wind und Drehgeschwindigkeit. ¨ Eine einfachere Version ist das Mitteln dieser wirkenden Kräfte auf einen Kreis, also die Verteilung der Gesamtkraft über die ganze Windturbine anstatt die einzelnen Flügel. Die Turbine dreht schnell, sodass an jedem Ort im Durchschnitt ständig dieselbe Kraft gilt. Grundlage für die Flügelkraft bieten Lift/Drag-Profile (Beispiel eines Flügels von Airfoil Tools unter [http:](http://www.airfoiltools.com/airfoil/details?airfoil=naca0012h-sa)

2. Architektur 17 of [57](#page-59-0)

[//www.airfoiltools.com/airfoil/details?airfoil=naca0012h-sa](http://www.airfoiltools.com/airfoil/details?airfoil=naca0012h-sa)). Benutzer innen k¨onnen eigene Flügelprofile beim Ausführen des Programms angeben und es ist ein Testprofil vorgegeben.

**Umfang** Um die Kraft auf die einzelnen Zellen zu reduzieren muss sie durch die Anzahl Zellen der Turbine geteilt werden. Die genaue Anzahl Zellen ist jedoch nicht schnell zu berechnen, zu zeitintensiv. Was aber schnell berechnet ist, ist der Umfang der Windturbine. Die Gesamtkraft wird zur Näherung durch den Umfang anstatt durch die genaue Anzahl Zellen geteilt.

Parameterarray Damit nicht viele Inputparameter von Methode zu Methode übergeben werden müssen wird jeweils ein Array mit den Parametern überreicht. Im Array sind die Parameter an vordefinierten Indizes abgelegt. So werden die Methodensignaturen kürzerer.

Listing 2.5: Parameterarray

```
1 // constants .h
2 const int PARAM_X_SIZE = 0;
3
4 // main .cu
5 params [ PARAM_X_SIZE ] = this - > params . get_xSize () ;
6
7 // params auf die GPU kopieren ( Code weggelassen )
8
9 // lbm .cu
10 const int xSize = (int) params[PARAM X SIZE];
```
Listing [2.5](#page-20-1) zeigt, wie wir im main.cu einen exemplarischen Parameter festlegen und ihn dann im lbm.cu wieder holen.

#### <span id="page-20-0"></span>**2.2.3. Einheiten**

Eine Eigenheit von LBM ist, dass alle Grössen einheitslos sind. Die Breite einer Zelle ist 1, die Dauer eines Zeitschrittes ist 1 und die Dichte ist auch 1. Das erfordert eine Umrechnung von SI-Einheiten, um das Verfahren effektiv einsetzen zu können. Es gilt drei Grundgrössen zu bestimmen, anhand derer die restlichen Einheiten dann umgerechnet werden können: Distanz, Zeit und Masse.

**Distanz** Distanz-Parameter werden als Meter angegeben. Um diese umzurechnen braucht man eine Distanz als Meter und die dazugehörige Anzahl Zellen. Per Definition ist der Radius der Turbine im Grid immer  $\frac{1}{16}$  der Höhe des Grids. Als Input-Parameter wird zusätzlich der Radius der Turbine in Meter und die Grösse des Grids in Anzahl Zellen benötigt. Somit lässt sich der Umrechnungsfaktor von Meter zu Zellen bestimmen.

```
r = Radius der Turbine [m]
ly = Anzahl Zellen in Y − Richtung
                dx = \frac{r}{l_2}ly
                       16
```
Zeit Für die Zeit-Umrechnung benötigt man die Schallgeschwindigkeit. Diese ist in LBM per Definition  $\frac{1}{\sqrt{2}}$  $\frac{1}{3}$ . Wenn man weiss, was die Schallgeschwindigkeit im zu simulierenden Medium ist,

kann man umrechnen, wievielen Sekunden ein Zeitschritt entspricht. Geschwindigkeiten sind in Meter pro Sekunde definiert, daher wird der Umrechnungsfaktor für die Distanz  $(dx)$  benötigt.

$$
c_s = \frac{1}{\sqrt{3}}
$$

$$
luftc_s = 340 \frac{m}{s}
$$

$$
dt = \frac{dx}{\left(\frac{luftc_s}{c_s}\right)}
$$

Masse Für die Masse wird die Dichte des Mediums und der Umrechnungsfaktor für Distanz  $(dx)$  benötigt. *kg*

$$
\rho = 1.185 \frac{kg}{m^3}
$$

$$
dm = \rho * dx^3
$$

**Restliche Einheiten** Die restlichen SI-Einheiten ergeben sich nun aus *dx*, *dt* und *dm*.

## <span id="page-22-0"></span>**3. Ergebnisse**

Das Hauptergebnis dieser Studienarbeit ist die Software zur Turbinensimulation. Wir haben sie alcedo getauft. Der Code ist öffentlich einsehbar unter [https://gitlab.com/alcedo-atthis/](https://gitlab.com/alcedo-atthis/source) [source](https://gitlab.com/alcedo-atthis/source).

## <span id="page-22-1"></span>**3.1. Erfüllung der Anforderungen**

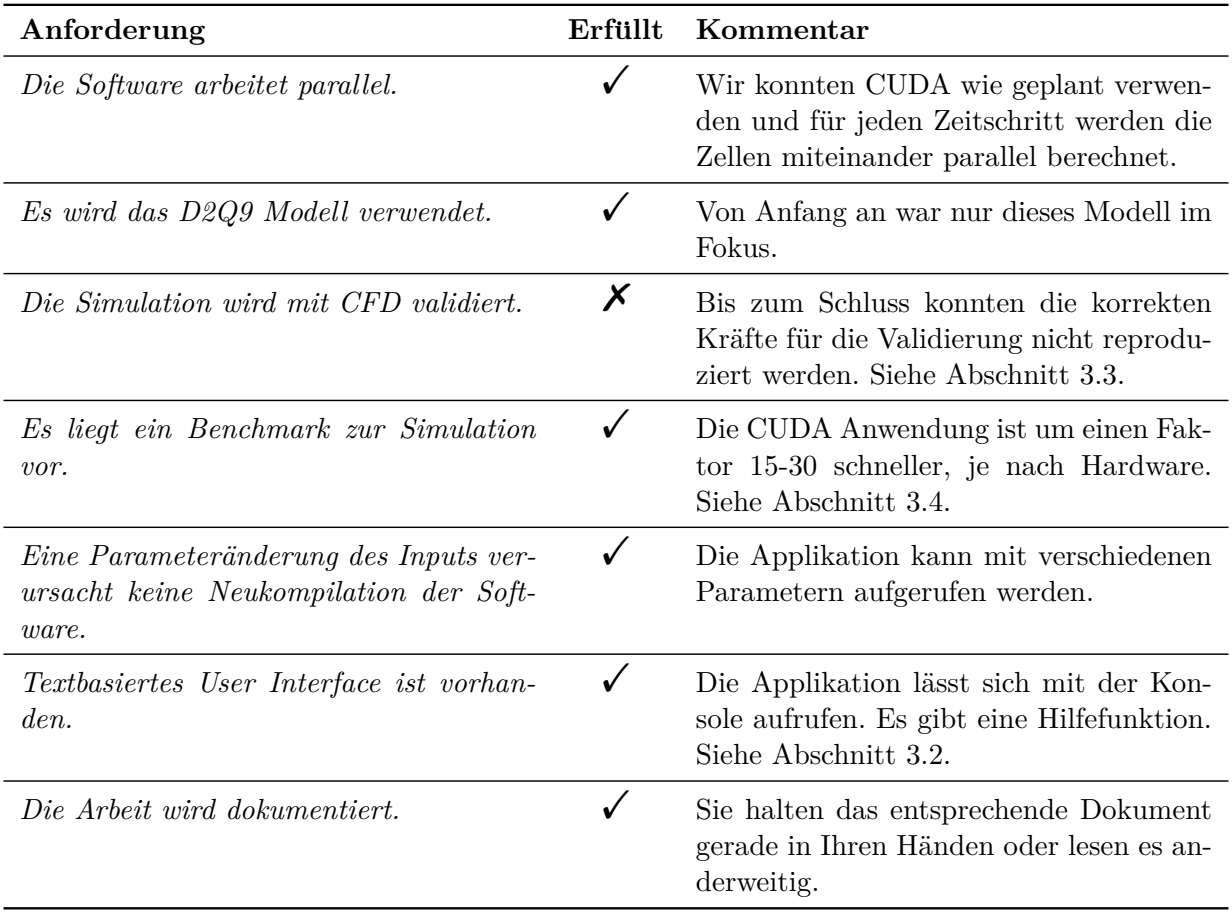

Tabelle 3.1.: Erfüllung der Anforderungen

Die einzige Anforderung, die nicht erfüllt wurde, ist die Validierung. Auf diese gehen wir deshalb im Abschnitt [3.3](#page-28-0) genauer ein. Da alle anderen Anforderungen erfüllt sind, ist die Tabelle nicht weiter zu kommentieren.

## <span id="page-22-2"></span>**3.2. Bedienungsanleitung**

Folgender Text gilt für alcedo Version 1.0.

#### <span id="page-23-0"></span>**3.2.1. Kompilieren**

#### **Linux**

- 1. Erforderliche Software vorinstalliert: make, proprietäres NVIDIA Kernelmodul, CUDA Treiber und Runtime, CUDA Toolkit 10.0
- 2. Klonen Sie das Projekt und wechseln Sie in den master-Branch.
- 3. Navigieren Sie in das Verzeichnis src und führen Sie den make Command aus.
- 4. Das Kompilat befindet sich nun unter src/bin/alcedo.

#### **Windows**

- 1. Erforderliche Software vorinstalliert: Visual Studio 2017, CUDA Toolkit 10.0
- 2. Klonen Sie das Projekt und wechseln Sie in den master-Branch.
- 3. Navigieren Sie in das Verzeichnis src und öffnen Sie Alcedo.sln.
- 4. Wählen Sie die Release Konfiguration aus.
- 5. Builden Sie das Projekt.
- 6. Das Kompilat befindet sich nun unter src/x64/Release/alcedo.exe.

#### <span id="page-23-1"></span>**3.2.2. Bedienen**

Die Bedienung ist auf allen Plattformen gleich. Eine kurze Übersicht erhält man, wenn der Help Command ausgeführt wird, wie in Listing [3.1.](#page-23-2)

```
Listing 3.1: alcedo -h
```

```
$ alcedo -h
usage: alcedo -d <this is where the output files go> -[program options]
  --[ algorithm options ]
program options :
-c provide an algorithm config file
           format: (you can use all algorithm parameters listed below
  without the prefix dashes )
           % comment
           wind - speed : 23
           turbine - radius : 3
           wing - length : 96
-d* output directory
-h display this help
-s select ouput with acronym (s)
           default: output everything
           selectors: v (veocities), d (densities), t (torque)
           example: -s vt (to omit densities outpt)
-v display version info
algorithm options :
-- count num of timesteps to process in total
--skip how many steps to skip before printing a file
```

```
--turbine-radius radius of the turbine in [m]<br>--turbine-offset-x offset of the turbine from t
                     offset of the turbine from the left inlet in
   [cells]
--turbine-drive speed of the turbine in [1/s]--wind-speed speed of wind in [m/s]
--wing-length length of a single wing in [m]
--wing-num wing count
--wing-pitch pitch of the wing in [..]
--wing-profile wing profile as file or name
                     Available wing profile names :
                       default examle
                     The file must be in CSV and in the following
   format :
                       alpha ;CL;CD
                       alpha ;CL;CD
                       alpha ;...
--x-size resolution in X direction
--y-size resolution in Y direction
arguments marked with a star * are mandatory
```
Die Programm Parameter steuern die Software selber, mit -v werden aktuelle Versionshinweise ausgegeben und mit -h die Hilfeseite. Bei jedem Programmaufruf ist es erforderlich, den Parameter -d zu setzen. Mit diesem gibt man an, wo die Output Files landen sollen. Der Outputselektor -s wird im Abschnitt [3.2.2.1](#page-24-0) genau erläutert.

Um den Algorithmus zu beeinflussen, werden die Algorithmusparameter verwendet. Diese bestehen aus ganzen Wörtern und beginnen mit zwei Dashes (--parameter-name).

#### <span id="page-24-0"></span>**3.2.2.1. Spezielle Parameter**

**-c: Konfigurationsdatei** Mit dem Parameter -c kann eine Konfigurationsdatei (Config) angegeben werden. Die Config kann alle oder eine Auswahl der Algorithmusparameter beinhalten. Um das Programm mit einer Config auszufuhren, muss folgendermassen vorgegangen werden: ¨

<span id="page-24-1"></span>Listing 3.2: alcedo mit einer Config ausführen und dabei die X-Size überschreiben. Ab Zeile 4 ein Beispiel, wie die Config aussehen könnte.

```
# Verwendung einer Config und Override des X- Size Wertes zur Laufzeit
$ alcedo -d ˜/ lbm -c ˜/. config / lbm / myturbine . cfg --x - size 1400
...
# Aufbau der Config
$ cat ˜/. config / lbm / myturbine . cfg
% Percent characters start a line comment
% Timesteps :
count : 10000
skip : 100
% Turbine :
turbine - drive : 4
turbine - offset - x : 200
turbine - radius : 90
% Wind :
wind - speed : 11
```

```
% Wing :
wing - length : 0.23
wing - num : 3
wing - pitch : 0.96
wing - profile : default
% Resolution :
x - size : 1920
y - size : 1080
$
```
Im Codelisting [3.2](#page-24-1) ist folgendes sichtbar: Die Config kann alle Algorithmusparameter beinhalten (konsultieren Sie alcedo -h, falls nötig), jedoch ohne die vorangestellten Doppeldashes. Es können Kommentare beginnend mit einem Prozentzeichen gemacht werden, diese gelten dann jeweils für die gesamte restliche Linie. Gleichzeitig kann ein Configparameter beim Aufruf des Programs wieder überschrieben werden.

Config Files werden immer automatisch erstellt und in den Outputordner gelegt, sodass ein Algorithmus einfach mit den selben Parametern nochmals gestartet werden kann.

**-s: Selektoren** Da der Output viel Speicherplatz einnehmen kann, kann er eingegrenzt werden. Dafur wird der Selektor Programmparameter verwendet. Auf ihn folgt eine Auswahl des ¨ gewünschten Outputs, abgekürzt mit Buchstaben (verfügbare Selektoren können mit alcedo -h abgerufen werden). Es können mehrere Selektoren vermischt werden. Wird kein Selektor angegeben, wird immer alles ausgegeben. Listing [3.3](#page-25-0) zeigt Beispiele des angewandten -s Parameters.

Listing 3.3: Die Anwendung von Selektoren (beachten Sie die Kommentare)

```
# Output nur mit Velocities
$ alcedo -d ˜/ lbm -s v
...
# Output mit Velocities und Torque
$ alcedo -d ˜/ lbm -s vt
...
# Kompletter Output
$ alcedo -d ˜/ lbm
...
$
```
**--wing-profile** Um die Simulation korrekt zu machen, benötigt der Algorithmus ein Turbinenprofil (Wing profile). Mit dem --wing-profile Parameter kann dieses angegeben werden. Dabei kann ein Profil verwendet werden, dass in die Software hardcodiert wurde oder es kann ein benutzerdefiniertes Profil verwendet werden. Letzteres ist eine CSV Datei in einem vordefinierten Format. Beachten Sie die Auflistung [3.4](#page-25-1) um die korrekte Anwendungsweise des Parameters zu verstehen.

Listing 3.4: Verwendung von --wing-profile

```
# Verwendung des example Turbinenprofils
$ alcedo -d ˜/ lbm -- wing - profile example
...
# Verwendung eines Turbinenprofils abgespeichert in einer CSV Datei
$ alcedo -d ˜/ lbm -- wing - profile ˜/. config / alcedo / myturbine . csv
...
```

```
3. Ergebnisse 23 of 57
```

```
# Aufbau der CSV Datei
$ cat ˜/. config / alcedo / myturbine . csv
alpha ; CL ; CD
alpha ; CL ; CD
alpha ; CL ; CD
alpha ;...
$
```
Gerne hätten wir es den Benutzern und Benutzerinnen erlaubt, direkt eine CSV Datei von Airfoiltools einzubinden. Diese sind jedoch nicht standardm¨assig aufgebaut, weshalb sie (wie im Listing [3.4](#page-25-1) sichtbar) einen anderen Aufbau haben mussen. Die Struktur eines Airfoiltool CSV ¨ Files ist in [3.5](#page-26-1) festgehalten.

Listing 3.5: CSV von Airfoiltools

```
Xfoil polar . Reynolds number fixed . Mach number fixed
Polar key , xf - e472 - il -500000
Airfoil , e472 - il
Reynolds number ,500000
Ncrit ,9
Mach.0
Max Cl / Cd ,69. 4851
Max Cl/Cd alpha, 9.75
Url , http :// airfoiltools .com / polar /csv? polar =xf -e472 -il -500000
Alpha , Cl , Cd , Cdp , Cm , Top _Xtr , Bot _Xtr
-17.750 , -1.2089 ,0 . 08619 ,0 .08243 , -0.0227 ,1.0000 ,0. 0395
-17.500 , -1.2392 ,0 . 07839 ,0 .07452 , -0.0268 ,1.0000 ,0. 0399
-17.250 , -1.2722 ,0 . 07024 ,0 .06624 , -0.0311 ,1.0000 ,0. 0402
-17.000 , -1.3058 ,0 . 06194 ,0 .05780 , -0.0356 ,1.0000 ,0. 0404
-16.750, -1.3374, 0.05376, 0.04945, -0.0404, 1.0000, 0.0404...
```
#### <span id="page-26-0"></span>**3.2.3. Visualisierung**

Als Output werden Dateien kreiert, im Binärformat, sodass sie schnell geschrieben und gelesen sind. Im mit -d angegebenen Ordner wird ein weiteres Verzeichnis angelegt, benannt nach dem aktuellen Datum und Uhrzeit. Darin befinden sich weitere Ordner, einen fur jeden Selektor. ¨ Zusätzlich befindet sich dort eine Datei, die die gesamten Metadaten archiviert (alcedo.cfg), dieselben die beim Start des Programms auf der Konsole ausgedruckt werden. Um einen weiteren Durchlauf des Programms zu starten, mit den selben Attributen, reicht es, wenn man mit dem -c Parameter auf diese Datei verweist (siehe [3.2.2.1\)](#page-24-0).

Die Dateien können mittels dem mitgelieferten oder einem eigenen Matlab Script visualisiert werden. Das vorgefertigte Skript befindet sich im render-Verzeichnis im Root des Projektes. Bevor es ausgeführt werden kann, muss die input Variable korrekt gesetzt werden, und zwar muss in diesem String das Verzeichnis angegeben werden, wo sich die berechneten Dateien befinden.

**Visualizer.m** Das Skript durchsucht den Ordner und erstellt fur jeden Selektor die entspre- ¨ chenden Bilder. Diese werden im selben Ordner im Unterordner **render** abgelegt, mit der selben Verzeichnisstruktur wie schon die Outputdaten von Alcedo abgelegt wurden. Man kann das Skript ausführen, während Alcedo noch am Berechnen ist, dann werden nur die schon verfügbaren Resultate visualisiert. Wird das Script später nochmals aufgerufen, werden nur die noch nicht be-rechneten Dateien visualisiert. Abbildung [3.1](#page-27-0) zeigt die Visualisierung der Strömung. Für jeden

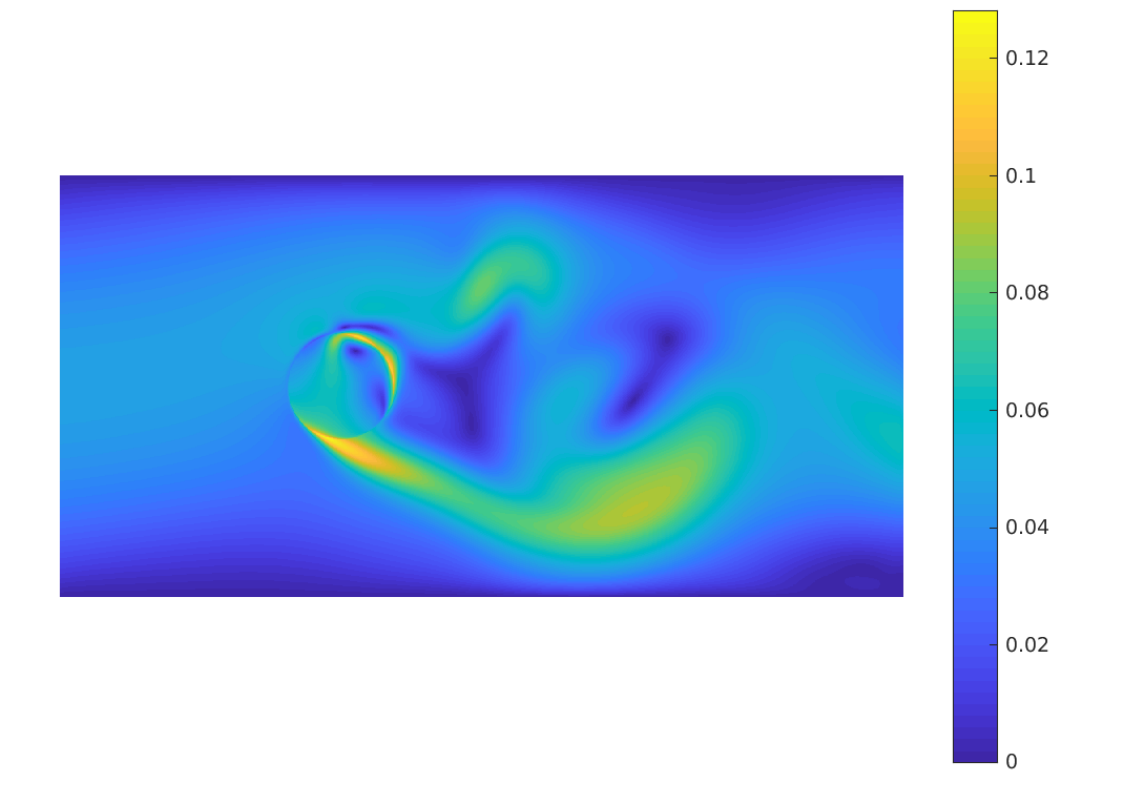

<span id="page-27-0"></span>Abbildung 3.1.: Der mit Matlab visualisierte Output der Velocities einer Strömung mit dazwischenliegender Windturbine.

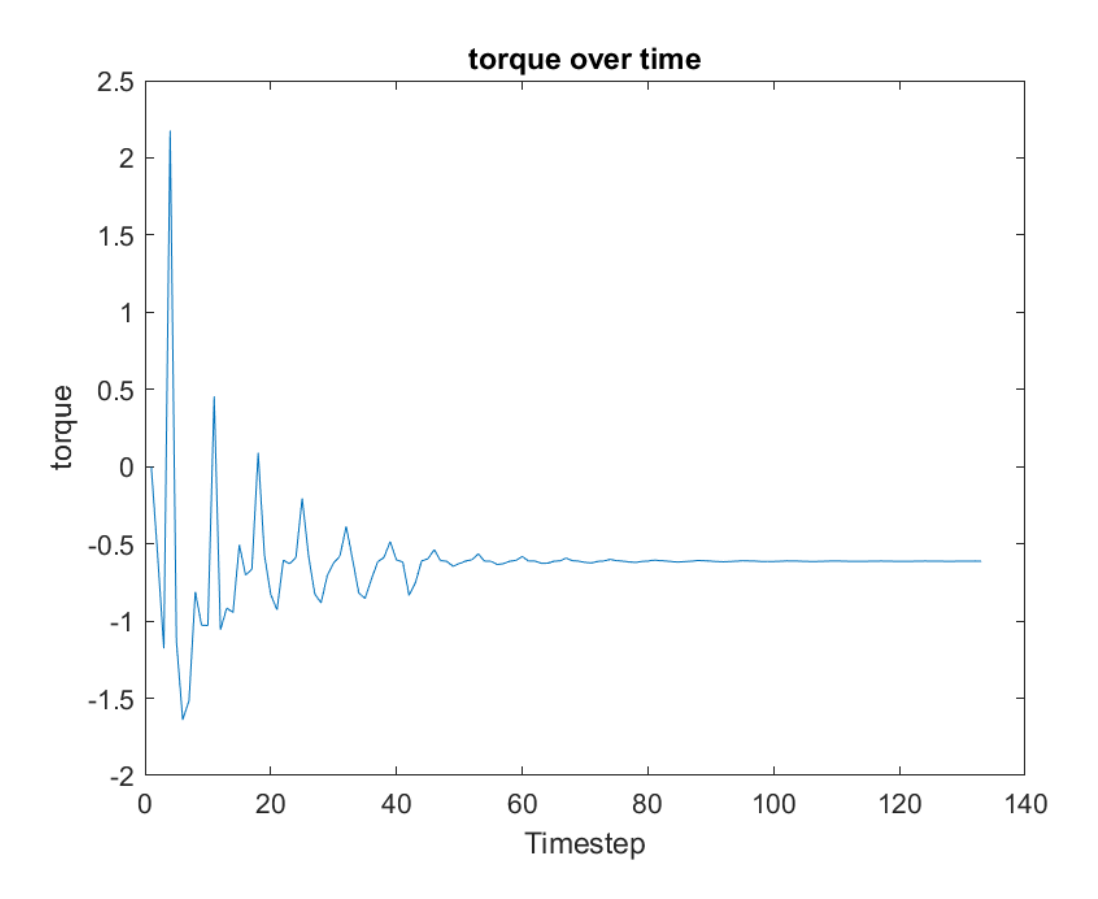

<span id="page-28-1"></span>Abbildung 3.2.: Das gesamthaft wirkende Drehmoment auf die Turbine pendelt sich mit der Zeit ein. (Visualisierung mit Matlab)

Zeitschritt wird ein solches Bild erstellt. Über die gesamte Simulation kann das Drehmoment berechnet und visualisiert werden, wie in Abbildung [3.2.](#page-28-1)

Um die Bilder zu berechnen, benötigt Matlab die X- und Y-Size des resultierenden Bildes. Diese haben wir aus Bequemlichkeitsgründen für die User innen in den Outputdaten abgelegt, jeweils als erstes Element im Array. Hätten wir das nicht getan, müsste der Benutzer oder die Benutzerin vor jedem Rendervorgang die entsprechenden Werte in das Matlab Skript einfügen.

### <span id="page-28-0"></span>**3.3. Validierung**

Um den Output der parallelen Implementierung zu testen wurde ein Hindernis in den Luftstrom eingefuhrt und die totale Kraft berechnet, die darauf wirkt. Dieser Output wurde mit dem von ¨ anderen CFD Tools Palabos und CFX verglichen.

#### **Berechnung der Kraft**

$$
F(x, y) = 2 * \sum_{i=1}^{9} f(x, y, i) * c(i)
$$

Für jede Zelle des Hindernisses wurden die Partikelverteilungen entsprechend ihrer Richtung aufsummiert und mit einem Faktor 2 multipliziert, da die Teilchen perfekt reflektiert werden. Die totale Kraft entspricht der Summe aller Teilkräfte. Diese ist noch einheitslos und muss mit der Einheit für Kraft  $dm/dt^2$  multipliziert werden um Newton zu erhalten.

**Resultat** Die Kraft die von CFX errechnet wurde war ∼ 43 *N* (Newton). Palabos berechnete ¨ahnliche 39 Newton, w¨ahrend die CUDA Implementation eine Kraft von ∼ 150 *N* errechnet hat. Diese grosse Diskrepanz konnte bis zum Ende des Projektes nicht erklärt werden. Der Code für die Kraftberechnung wurde extra für die Validierung implementiert und wird in der Anwendung für den Wirkungsgrad der Windturbine nicht verwendet. Deshalb ist nicht auszuschliessen, dass der Fehler rein in der Berechnung der Kraft liegt und der restliche Code korrekt funktioniert. Die Tatsache, dass die erreichten Geschwindigkeiten des Fluides mit denen von CFX und Palabos übereinstimmen, würde diese These unterstützen.

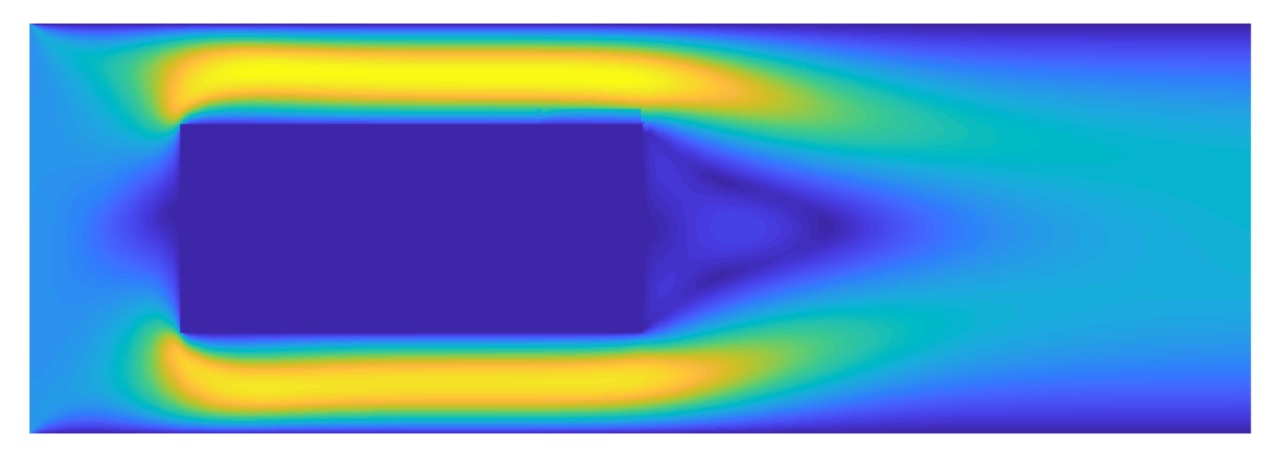

Abbildung 3.3.: Hindernis im Luftstrom mit alcedo

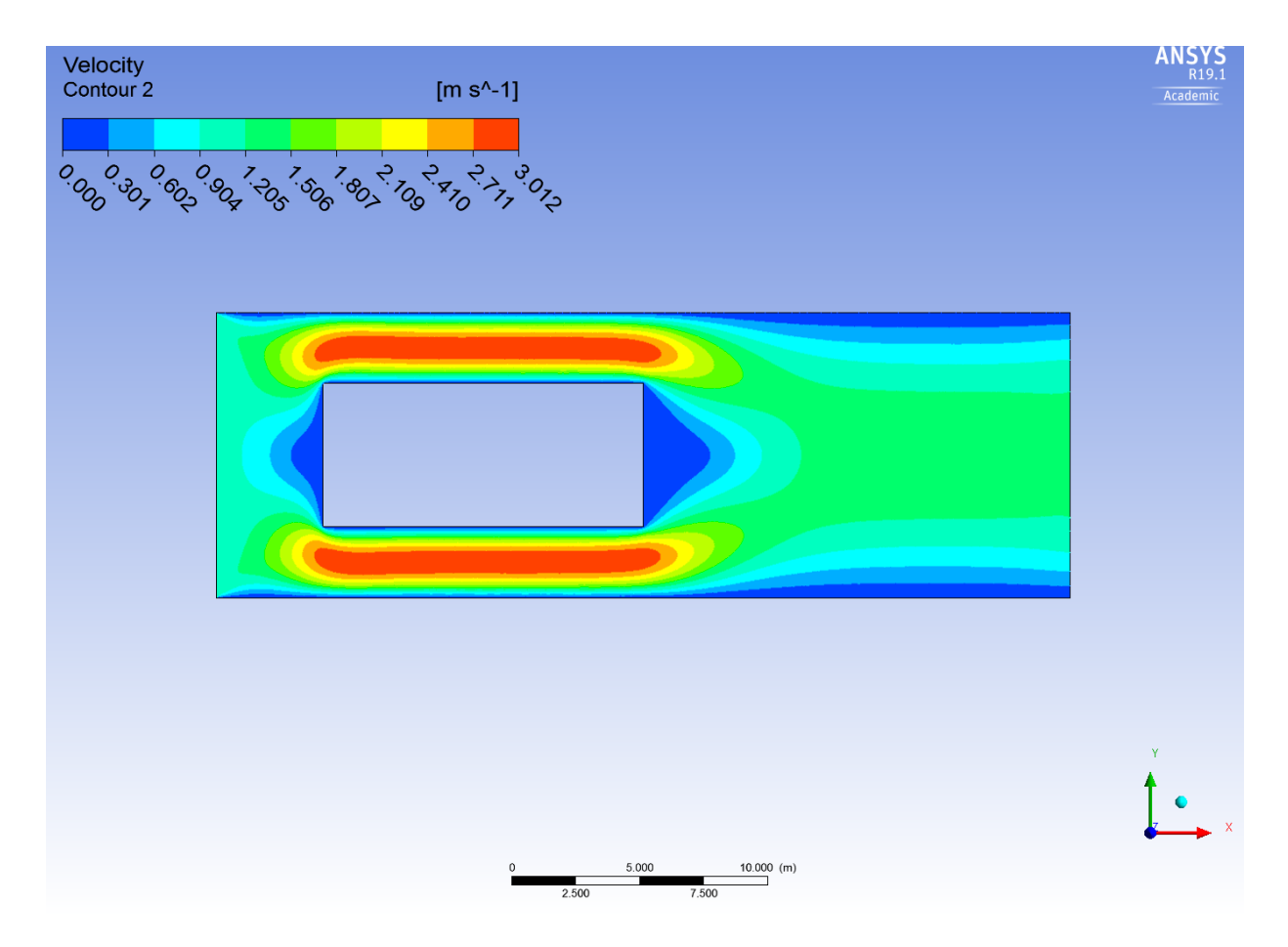

Abbildung 3.4.: Hindernis im Luftstrom mit CFX

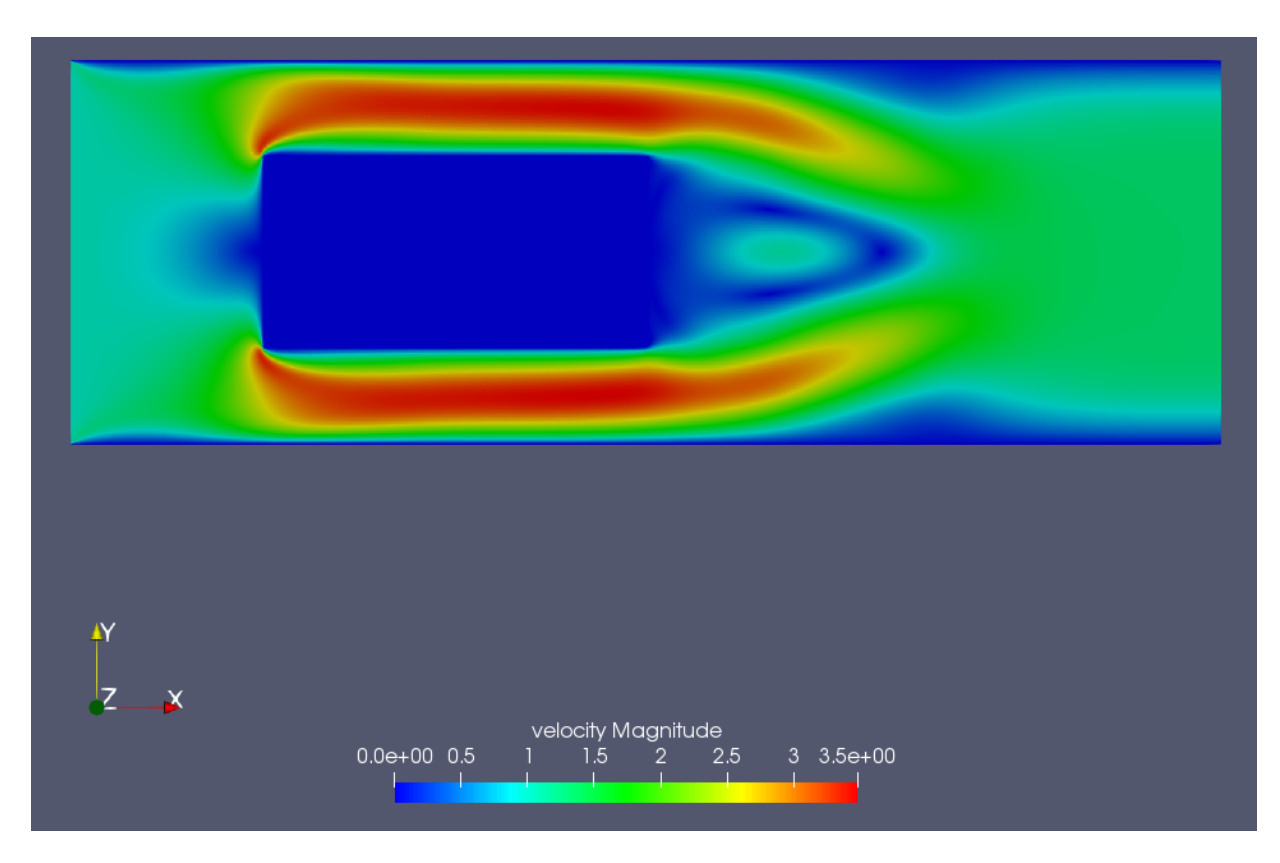

Abbildung 3.5.: Hindernis im Luftstrom mit Palabos LBM Solver

## <span id="page-30-0"></span>**3.4. Benchmarking**

Für den Performancevergleich wurden mehrere Implementationen verglichen. Der Matlab Code war mangels Implementation nicht identisch mit den anderen Kandidaten, da keine Flügelkraft berechnet wurde. Es wurde lediglich die Geschwindigkeit und Dichte pro Zeitschritt berechnet. In allen anderen wurde diese berechnet, weshalb der Vergleich ein wenig zu Gunsten der Matlab-Implementation ausfällt. Die Performancetests wurden auf einem Lenovo Thinkpad Laptop ausgeführt, sowie auf einem Cluster für den Test mit der Tesla V100 Grafikkarte.

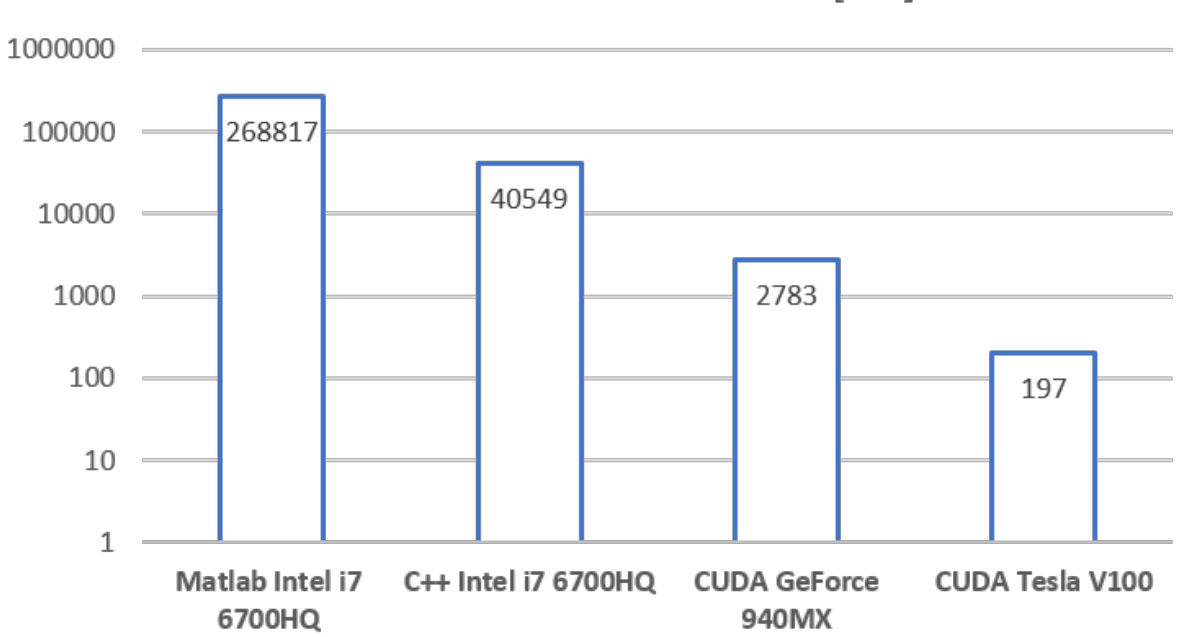

Runtime für 100 Zeitschritte [ms]

Abbildung 3.6.: Laufzeit fur die Berechnung von 100 Zeitschritten in einem 2000x1000 Grid ¨

Der aussagekräftigste Sprung ist der von der seriellen  $C_{++}$  zur parallelen CUDA Implementation. Diese Tests verwenden den identischen Code, einmal seriell und einmal parallel ausgefuhrt. ¨ Der CUDA-Code ist um einen Faktor 15 schneller. Als Vergleich: Für eine 60 Sekunden lange Simulation ist das ein Unterschied zwischen einer Laufzeit von 30 Tagen und einer von 2 Tagen. Wenn die Applikation auf einer schnelleren GPU wie der Tesla V100 ausgeführt wird, kann die Dauer um einen weiteren Faktor 14 verringert werden. Somit erreicht man eine Laufzeit von 3.5 Stunden.

#### **Testkonfiguration**

Listing 3.6: Konfiguration für Performancetests

```
% Timesteps :
count : 10000
skip : 100
% Turbine :
turbine - drive : 4. 000000
turbine - offset - x: 666
turbine - radius : 63
% Wind :
wind - speed : 15. 000000
% Wing :
wing - length : 0. 200000
wing - num : 3
wing - pitch : 0. 000000
wing - profile : default
```
% Resolution : x - size : 2000 y - size : 1008

# <span id="page-33-0"></span>**4. Schlussfolgerung**

Im Kapitel [3](#page-22-0) gehen wir sehr genau auf die Ergebnisse des Arbeitsinhaltes ein, deshalb werden wir das hier nicht mehr tun. Trotzdem sollen sie hiermit noch beurteilt werden.

## <span id="page-33-1"></span>**4.1. Erreichung der Zielsetzung**

Die Validierung konnte nicht zu unserer Zufriedenstellung abgeschlossen werden. CFX, sowie Palabos errechneten Kräfte, die stark von der CUDA Implementierung abweichen. Die Windgeschwindigkeiten waren jedoch beinahe identisch, was interessant ist, da die Kräfteberechnung ausschliesslich auf den gleichen Variablen beruht, wie die Berechnung der Geschwindigkeit. Trotzdem ist es aus unserer Sicht bedauernswert, dass die Studienarbeit nicht mit einem Kompletterfolg abgeschlossen werden kann. Dass wir die anderen Anforderungen alle erfullen ist erfreulich und ¨ unserer Meinung nach haben wir die Konsolenapplikation komfortabel fur den Endanwender oder ¨ die Endanwenderin programmiert (zum Beispiel mit der Einführung der Config Dateien).

## <span id="page-33-2"></span>**4.2. Weiteres Vorgehen**

Ziel dieser Dokumentation ist es unter anderem eine Weiterentwicklung zu ermöglichen. Als erstes muss sichergestellt werden, dass die Simulation genügend genau ist. Dazu könnte die gleiche Validierungsmethode verwendet werden. Eine Vermutung, wieso der bestehende Code Kräfte berechnet, die viel zu gross sind, ist die Strömung innerhalb des Hindernisses. Das Hindernis wurde einzelns für die Valdierung eingeführt und es kann gut sein, dass die Kollisionslogik mit Hindernissen nicht vollständig korrekt ist. Wenn der Output des Tools korrekt ist, sind diverse Weiterentwicklungen der Software möglich:

- Erweiterung des Gitters auf einen dreidimensionalen Raum (D3Qx)
- Grafisches User Interface
- Client-Server Architektur, wobei der Client die Software nur mit Parametern füttert und die Resultate empfängt. Die Berechnungen werden auf dem Server ausgeführt.
- Implementierung eines bewegten Flügelprofils anstatt der gemittelten Turbine

<span id="page-34-0"></span>**Teil III. Anh¨ange**

## <span id="page-35-0"></span>**1. Persönliche Schlussberichte**

### <span id="page-35-1"></span>**1.1. Mario Tarreghetta**

Die wichtigste Erkenntnis fur mich war die Bedeutung von klaren Anforderungen und Abnah- ¨ mekriterien. Wir sind während der Studienarbeit ziemlich «blindlings» vorgegangen, was teils in der Natur des Projektes lag, da es sich eher um eine Forschungsarbeit, als ein klar definiertes Projekt gehandelt hat. Trotzdem haben wir darunter gelitten, nicht immer zu wissen, was überhaupt genau von uns erwartet wurde und was als nächstes bearbeitet werden soll. Es war eher ein «drauflos»-Arbeiten, was auch einen Grossteil der Planung verunmöglicht hat.

Mit dem Resultat bin ich grösstenteils zufrieden, da wir doch ein sehr komplexes Thema verarbeiten und implementieren konnten. Ein wenig nervt es mich aber, dass die Validierung zum Schluss um so viel daneben gelegen ist, zumal die Fluidgeschwindigkeiten sehr ähnlich mit denen von kommerziellen CFD Tools sind. Vorallem zu Beginn war ich mit der ganzen Umgebung von wissenschaftlichen Papers und der vielen mathematischen Notation ein wenig uberfordert. Im ¨ Laufe des Projektes fand ich mich aber immer besser zurecht.

Weiter nehme ich für künftige Projekte mit, nie mehr GitLab zu verwenden, da die Zeiterfassung sehr dürftig war und wir am Schluss nicht einen Report über die ganze verbuchte Zeit generieren konnten.

### <span id="page-35-2"></span>**1.2. Sebastian Hug**

Noch nie habe ich vorher von der Boltzmann Gleichung und deshalb naturlich auch nicht von der ¨ Lattice-Boltzmann-Methode gehört. Sich von null auf hundert mit einem komplett neuen Thema auseinanderzusetzen war spannend. Alles war zwar nicht neu, das Kräfte und Massen im System erhalten bleiben war mir vorher schon klar. Das ist jedoch ein kleiner Teil. Zum ersten Mal habe ich auch mit CUDA gearbeitet, sowie (neben dem Schulunterricht) mit C++ und C. Dabei war es ein Vorteil, dass wir diese beide Sprachen schon im Bsys- und C++- Modul gelernt haben.

Dass alles neu für mich war, stellte mich vor ein paar Herausforderungen. Mit CUDA und den Sprachen war ich schnell vertraut, was mir am meisten Muhe bereitete, war der Algorithmus. ¨ Mittlerweile verstehe ich jeden Teil vom Code, es dauerte jedoch jeweils einen Moment, bis ich wieder einen Part verstanden habe. Viele Fragen lösten sich erst während der Implementierung. Diese nahm dadurch ein bisschen mehr Zeit in Anspruch. Obwohl wir die mathematischen und physikalischen Kenntnisse über die Lattice-Boltzmann-Methode eigentlich nicht benötigt hätten, war es schon mein Anspruch, die Methode so gut wie möglich zu verstehen. Ich war froh, dass sich die Betreuer immer und immer wieder Zeit genommen haben, die Einzelheiten zu erklären.

Dass wir kein GUI programmieren werden war mir ziemlich schnell klar. Trotzdem hat mir diese Arbeit gefehlt, und es gefiel mir deshalb, die Konsolenapplikation mit kleinen Features zu versehen, zum Beispiel die Verwendung von Konfigurationsdateien. Obwohl das auch seine Schwierigkeiten mit sich brachte, war es einiges entspannter als die Algorithmusimplementierung.

Uber alles gesehen habe ich gerne an dieser Studienarbeit gearbeitet. Es gefiel mir, dass wir ¨ neues Terrain betreten haben und Dinge ausprobieren konnten, da die Arbeit keine traditionelle Softwareentwicklung beinhaltete.

## <span id="page-36-0"></span>**2. Sitzungsprotokolle**

## <span id="page-36-1"></span>**2.1. 19. September 2018**

**Anwesend** Henrik Nordborg, Mario Tarreghetta, Sebastian Hug

**Notizen** Erster Schritt: 2 dim. Lattice-Boltzmann von bestehendem Code verstehen; Einarbeitung in Thema

Bei Fragen auch an Alain Schubiger wenden

Betreuung: jeden Mittowch um 14:00 Uhr (Herr Nordborg verschickt Termin)

Der Schlussbericht:

- $\bullet$  Bericht über das Produkt
- $\bullet$  Lattice-Boltzmann erklären
- «für technischen User»
- Anforderungen von Dokument auf Skripteserver

## <span id="page-36-2"></span>**2.2. 26. September 2018**

**Anwesend** Henrik Nordborg, Alain Schubiger, Mario Tarreghetta, Sebastian Hug

#### **Protokoll**

- Besprechung Stand
- Fragen zu f beantwortet
- Administrative Fragen geklärt (siehe unten)

#### **Administrative Fragen**

- Dokumentation? HN meint, wir sollten Mitte Semester entscheiden, da es kein traditionelles Softwareprojekt ist. Wichtig ist eine Art Tool mit GPU Parallelisierung.
- Protokolle? SH versendet ein Link zum Wiki.

## <span id="page-36-3"></span>**2.3. 2. Oktober 2018**

**Anwesend** Henrik Nordborg, Mario Tarreghetta, Sebastian Hug

#### **Protokoll**

- Code angeschaut, HN wird mit AS den Code/das Resultat überprüfen
- $\bullet$  Requirements geklärt

#### **Requirements**

- Wie gross soll die Auflösung in Bild- und Zeitdimension sein? (HN klärt Systemgrösse ab, wahrscheinlich konfigurierbar)
- Reicht float? (HN: float sollte reichen, evtl. mit Byte direkt rechnen/ASCII)

#### **Weiteres Vorgehen**

- Weitermachen mit CUDA Implementierung
- Falschen Prototype löschen

## <span id="page-37-0"></span>**2.4. 10. Oktober 2018**

**Anwesend** Henrik Nordborg, Alain Schubiger (via Skype), Mario Tarreghetta, Sebastian Hug

#### **Zu klärende Fragen**

- 1. Wie sollen wir den Inflow simulieren?
- 2. Was ist Poiseuille?
- 3. Was ist die Reynolds Number und wieso hängt sie von der Y-Achse ab?
- 4. Was sind Zou/He Boundaries?

Und die Antworten dazu:

- 1. Collision: Komponenten, die das System verlassen wuerden, werden umgekehrt.
- 2. Hat sich erledigt
- 3. HN erklärte es auf einem Blatt. Hohe Viskosität  $==$  tiefe Reynoldszahl.
- 4. Für die Boundaries. Wir sollten das benutzen.

#### **Protokoll**

- 1. Prototyp Code angeschaut (LBM2), mit Matlab Code verglichen
- 2. Fragen geklärt

#### **N¨achste Schritte**

- Outflow korrigieren
- Boundaries mit Zou/He machen
- HN gibt uns Matlab Files und Link zur Matlab Software
- 2. Sitzungsprotokolle 35 of [57](#page-59-0)

## <span id="page-38-0"></span>**2.5. 17. Oktober 2018**

**Anwesend** Henrik Nordborg, Alain Schubiger, Mario Tarreghetta, Sebastian Hug

#### **Zu klärende Fragen**

- 1. Wieso wird es bei hoher Reynoldsnumber instabil?
- 2. Outlet bei hoher RNr. vergleichen, Alain?
- 3. Sind wir so weit wie erwartet?
- 4. Wie soll die Turbine implementiert werden?

Und die Antworten dazu:

- 1. Das ist normal. Wir sollten das Turbulenzmodell einsetzen, damit kann die Reynoldsnumber erhöht werden, bei gleich bleibender Auflösung.
- 2. Siehe 1. Resultate wie erwartet.
- 3. Gut so.
- 4. Alain hat etwas recherchiert. Paper Lattie boltzmann method for fluid dynamics *<sup>&</sup>lt;*Jen Peng*<sup>&</sup>gt;* Punkt 2.4.54+
	- Kraft ausrechnen
	- Zusatzterm (2.4.54) ausrechnen
	- Zusatzterm wird zu Equilibrium dazugerechnet

#### Weitere Gesprächsthemen

- 1. 3 Tracks: Flugel, Turbulenzmodell, Optimierung (profiling) ¨
- 2. Henrik schreibt die Aufgabenstellung
- 3. Visualizer in Matlab, Parametrisierung, Programm von Matlab aufrufen

#### **Weiteres Vorgehen**

- $\bullet$  Zusätzlichen Kraft-Term implementieren
- Outlet für hohe Reynoldszahlen flicken (hohe Reynoldszahlen sind wichtig für das Endprodukt)

## <span id="page-38-1"></span>**2.6. 24. Oktober 2018**

**Anwesend** Henrik Nordborg, Mario Tarreghetta, Sebastian Hug

#### **Zu klärende Fragen**

- 1. Wie seht es mit dem Benchmarking aus? Haben wir eine Referenzmaschine?
- 2. In welchem Rahmen werden sich die benutzten Reynoldszahlen bewegen?

Und die Antworten dazu:

- 1. Benchmarking: nicht so wichtig, evtl. Matlab Code vergleichen auf Adrians Maschine mit Cuda Code.
- 2. Ab 1'000'000 aufwärts
- 2. Sitzungsprotokolle 36 of [57](#page-59-0)

**Knowhow** Später wäre es gut wenn ein Flügelprofil hinterlegt werden kann, z.B. wie auf [http:](http://www.airfoiltools.com/airfoil/details?airfoil=naca0012h-sa) [//www.airfoiltools.com/airfoil/details?airfoil=naca0012h-sa](http://www.airfoiltools.com/airfoil/details?airfoil=naca0012h-sa).

#### **Weiteres Vorgehen**

- Henrik schaut mit Adrian wegen Grafikumgebung
- $\bullet$  MT und SH versuchen, Binary Linuxfähig zu machen
- $\bullet$  Kraftfunktion nach u aufgelöst von Henrik
- Henrik gibt Turbulenzmodellierung vor

## <span id="page-39-0"></span>**2.7. 31. Oktober 2018**

**Ausfall** Die Besprechung wurde aufgrund der Abwesenheit von Henrik und Alain abgesagt.

#### **Zu klärende Fragen**

- 1. Wir wurden gerne mit der Dokumentation beginnen: Ist die gezeigte Struktur in Ordnung? ¨
- 2. Hindernisse als Kraftterm nicht möglich/sinnvoll, da Beschleunigung. Was tun?
- 3. (per Mail) Wir haben soeben festgestellt, dass die maximale Auflösung die wir aufgrund GPU-Memory, Disk-space und RAM produzieren können bei 12'000 x 12'000 liegt. Ist das genügend?
- 4. (per Mail) Bezüglich Turbulenzmodell benötigen wir noch Input von Dir oder Alain. Die Hindernisse als Kraft zu implementieren hat nur beschränkt funktioniert, da so wie es momentan implementiert ist, die Hindernisse das Fluid beschleunigen wurden, was wahr- ¨ scheinlich nicht sinnvoll ist.

Die Antworten dazu per Mail von Henrik (31. Oktober 2018):

- $1. -$
- 2. siehe 4.
- $3. -$
- 4. (per Mail) «Gestern Abend habe die Funktion für die Kraft fertiggestellt. Ich werde diese noch dokumentieren und zusammen mit der Aufgabenstellung schicken. Die Turbulenz muss ich mir noch anschauen.

## <span id="page-39-1"></span>**2.8. 6. November 2018**

**Anwesend** Henrik, Mario, Sebastian

#### **Zu klärende Fragen**

- 1. Die maximale Auflösung, bedingt durch GPU-Memory, Disk-space und RAM, liegt momentan bei 12'000 x 6'000. Ist das ein Problem? (auf Adrian's Rechner)
- 2. Dürfen wir Matlab auf den Superrechnern installieren?

Und die Antworten dazu:

- 1. Reicht! HD ist gut.
- 2. Ist schon installiert module load MATLAB/<version>
- 2. Sitzungsprotokolle 37 of [57](#page-59-0)

### **Protokoll**

- 1. Explizite und implizite Methoden besprochen. Wir haben die explizite Methode verwendet, sollten aber die implizite implementieren (Definition 14 im Dokument von Henrik). Somit wird das Turbulenzmodel vorübergehend hinfällig, der Algorithmus ist stabil. Das ist eine Näherung, sie verhindert die Explosion, falls Omega sehr gross wird.
- 2. Windturbine: Die Kraft wird zur Zeit verteilt.

### **Weiteres Vorgehen**

- Henrik schickt uns sein Dokument und teilt den Matlab Code (Switchdrive)
- Termin morgen findet statt, falls nichts anderes kommuniziert wird (zum Beispiel für die Aufgabenstellung)

## <span id="page-40-0"></span>**2.9. 14. November 2018**

**Anwesend** Henrik, Mario, Sebastian

#### **Protokoll**

- 1. Stand
- 2. Fragen
- 3. Anforderungen angeschnitten

#### **Zu klärende Fragen**

- 1. Instabilität? Grössenordnung der Kräfte? Momentan Werte zwischen -40/40
- 2. Wirkt die Flügelkraft immer, auch wenn der Zylinder nicht angeströmt wird? Drehung?
- 3. Was bedeutet der NCrit Parameter auf airfoiltools.com?

Und die Antworten dazu:

- 1. Siehe Blatt
- 2. Siehe Blatt: Kraftanwendung anders machen: siehe Kommentare im Code. Geschwindigkeiten dimensionslos machen: vT wird viel kleiner.
- 3. Das weiss niemand so genau. Steht auf Webseite. Tiefen Wert verwenden.

#### **Bemerkungen**

- $pow(...)$  nicht verwenden
- Parameter: Windgeschwindigkeit m/s (MAX\_VELOCITY), Anzahl Flügel, Länge Flügel, Radius Windturbine, Flugelprofil (Auswahl geben, NCrit tief), Drehzahl Windturbine (konstant) ¨
- Output in physikalischen Einheiten
- evtl. Flügel wandern lassen, anstatt gemittelt (falls Zeit)
- 2. Sitzungsprotokolle 38 of [57](#page-59-0)

## <span id="page-41-0"></span>**2.10. 27. November 2018**

**Anwesend** Alain, Henrik, Mario, Sebastian

#### **Zu klärende Fragen**

- 1. Ab wann (Timestep) kann man den Wirkungsgrad berechnen?
- 2. Wie genau Wirkungsgrad berechnen? Drehmoment? (Welche Variablen)
- 3. Instabilität bei Turbine
- 4. Kann man einfach durch den Umfang teilen? (Aufteilung der Kraft auf die Zellen, z.B. Kreis  $= 20$  Blöcke, Umfang  $= 18.84$ )
- 5. Wieso müssen wir die Drehzahl durch die «Unit-Of-Speed» teilen? (Wurzel 3 \* Schallgeschwindigkeit) und ist der berechnete Wert korrekt?
- 6. Bericht / Dokumentation?
- 7. Welche Dimensionen sollen wir verwenden? (Grösse der Turbine im Verhältnis zum Bild, Format, Abstand zum Rand)

Und die Antworten dazu:

- 1. Sollte irgendwann stabil werden.
- 2. Drehmoment: *Radius* ∗ *F*. Tangentiale Kraft: geht mit output[0/1] (siehe Blatt Henrik) (*M* = *xfy* − *yfx*). Die einzelnen dann aufsummieren. Sollte eine normalverteilte Kurve (Graph Drehgeschwindigkeit, M) geben.
- 3. (normal)
- 4. ja
- 5. x
- 6. Kurz diskutiert. Es ist ein Forschungsbericht, keep that in mind. Tests: Validierung. Machen wir mit dem Klotz. Benchmarking.
- 7. Selber ausrechnen

#### **Next steps**

- Einfaches Hindernis einbauen (Würfel)
- Units (siehe Blatt)
- Versuchen, normalverteilte Kurve hinzukriegen

## <span id="page-41-1"></span>**2.11. 28. November 2018**

**Anwesend** Alain, Henrik, Mario, Sebastian

#### **Fragen / Besprechungspunkte**

- 1. Wingdrive in m/s oder Winkelgeschwindigkeit?
- 2. Schallgeschwindigkeit parametrisiert? Für unit-of-time verwenden?
- 3. Validierung: Gemeinsamer Termin oder hin-und-her-senden von Daten?
- 4. Validierung: Einigung auf Parameter & Impulsänderung in welcher Form?

Antworten/Resultate:

- 1. Tangentialgeschwindigkeit der Turbine ((Winkelgeschwindigkeit omega (rad/s) \* Radius) / Einlasswindgeschwindigkeit). Müsste etwa 3-4 sein.
- 2. Über die Viskosität. Viskosität hat Einheit kg/m/s . masterThesis.pdf Seite 11 (19). Windgeschwindigkeit. Viskosität dynamisch auch fix (Luft =  $1.831e-5$ )
- 3. Nettokraft. Richtungswechsel aufsummieren und multiplizieren mit ... (Impulsübertrag: Masse \*  $2^{\ast}v$ ), Kraft ist Impulsänderung pro Zeit, Vektorsubtraktion. Überall: vorne, oben, unten und vor allem hinten. Nettokraft, Summe der y-Kräfte müsste 0 sein. Wir schicken ihm das.
- 4. Wir machen etwas und Henrik stellt es in CFD nach (Force per length)

#### **Info**

• Drehmoment in Nm

#### **Weitere Schritte**

- Reynoldszahl rausnehmen (siehe 2.)
- Bilderoutput: Dichte  $+$  Geschwindigkeit optional machen
- Validierung: Nettokraft berechnen und an Henrik senden

## <span id="page-42-0"></span>**2.12. 5. Dezember 2018**

**Anwesend** Alain, Henrik, Mario, Sebastian

#### **Protokoll**

1. Mail nicht angekommen, besprochen während Sitzung: Outputs unterschiedlich um Faktor 12.

#### **Weiteres Vorgehen**

- Wir machen erneut eine Simulation mit hoher Viskosität und ohne Omegakorrektur
- Termin sobald neue Resultate vorhanden

## <span id="page-42-1"></span>**2.13. 12. Dezember 2018**

**Anwesend** Alain, Mario, Sebastian

### **Protokoll**

- 1. Validierung: Da die Zeit schon fortgeschritten ist, geben wir uns mit dem Resultat vorläufig zufrieden. Die Abweichung zwischen Palabos und Alcedo beträgt momentan etwa 10 Nm. Die Geschwindigkeiten stimmen überrein.
- 2. Benchmarking: Matlabvergleich machen
- 3. Fragen geklärt

### **Zu klärende Fragen**

- 1. Unterschriebene Aufgabenstellung  $\rightarrow$  Scan
- 2. Default Flügelprofil
- 3. Benchmarking gegen was? Palabos?

#### Und die Antworten dazu:

- 1. Machen wir am nächsten Mittwoch
- 2. Lieber schauen, dass CSV von Airfoiltools direkt importierbar ist
- 3. Evtl. noch gegen Matlab

# **3. Zeiterfassung**

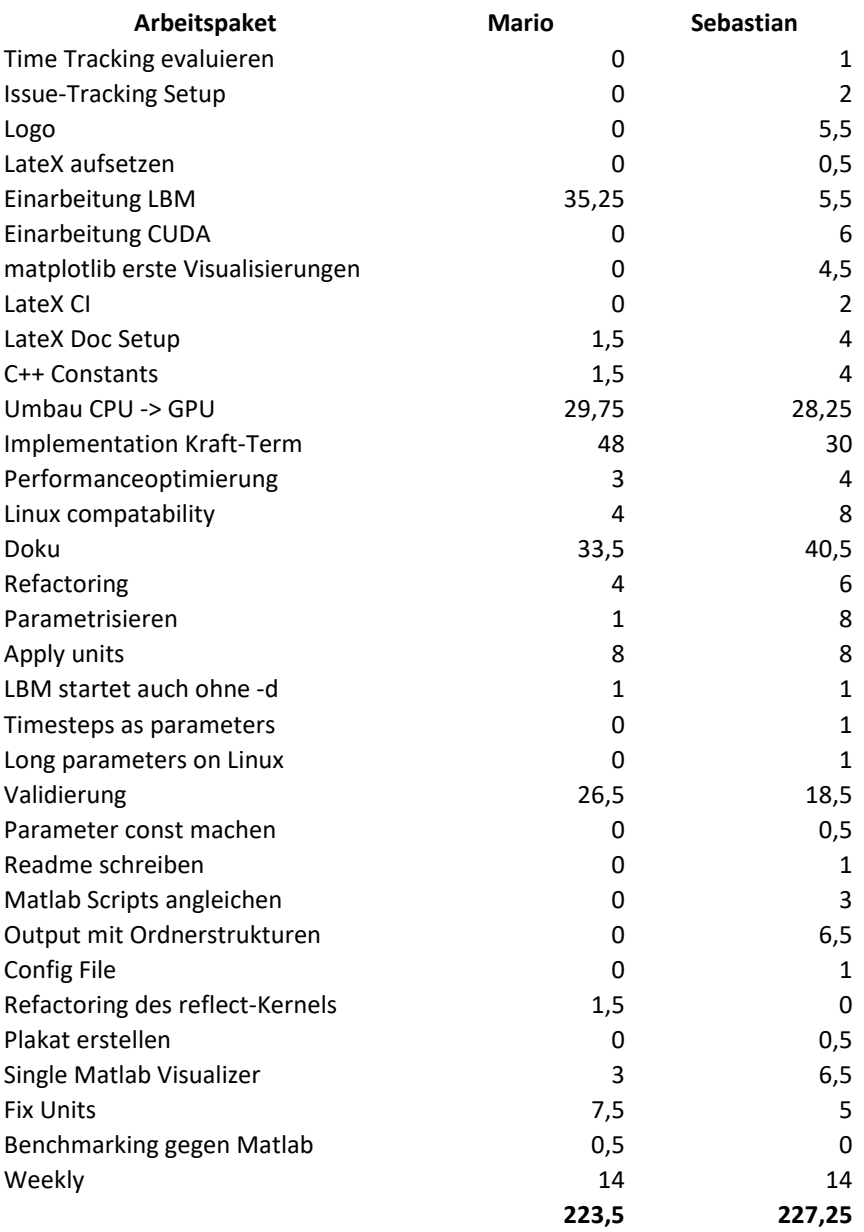

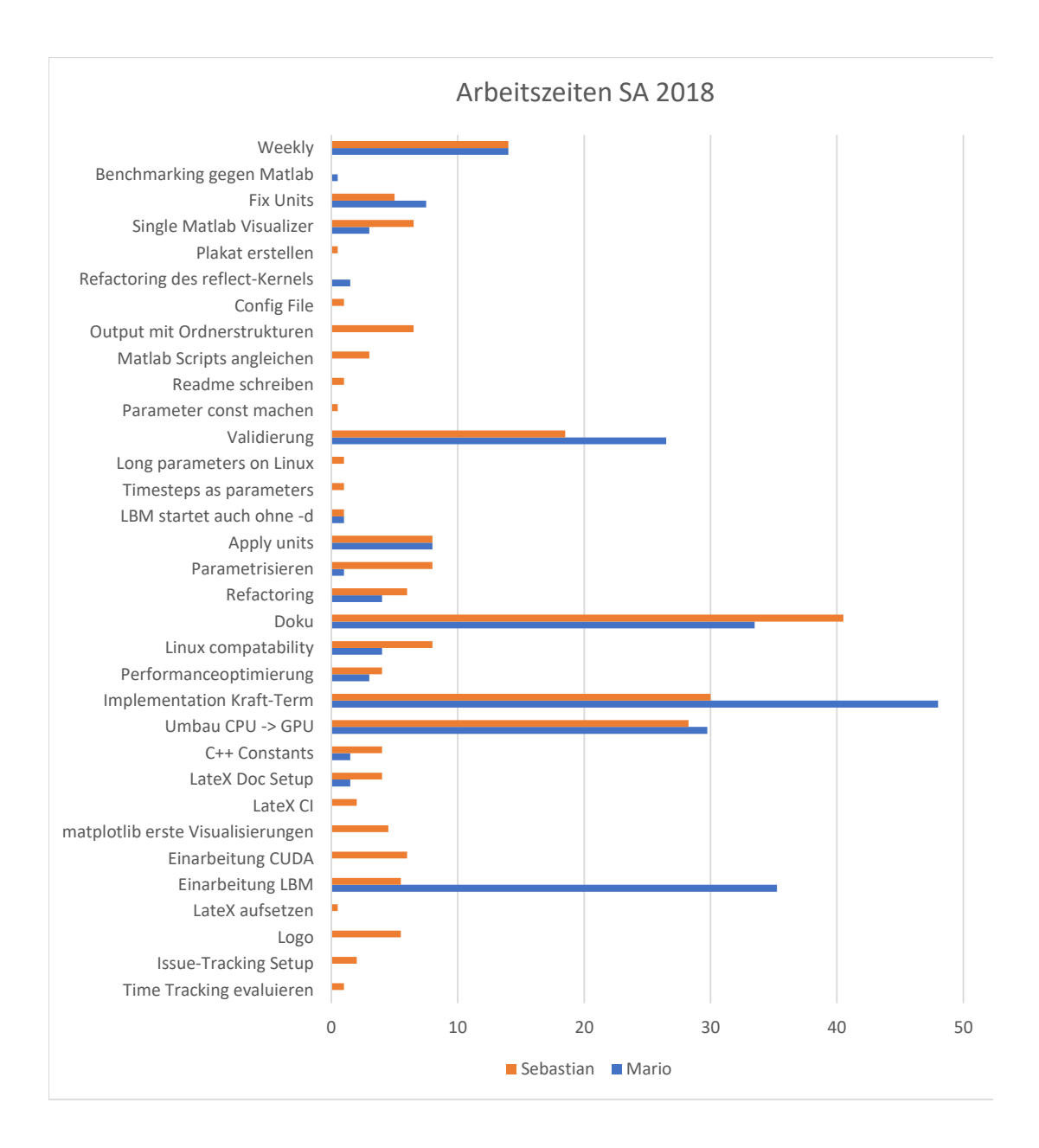

## **4. Aufgabenstellung**

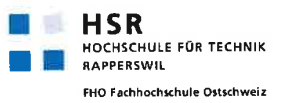

Semesterarbeit HS 2018

GPU-optimiertes Simulationstool für die Auslegung von vertikalachsigen Windturbinen

Studierende: Sebastian Hug, Mario Tarreghetta

Betreuer: Henrik Nordborg, Alain Schubiger

## 1 Ausganslage

Die Auslegung vertikalachsiger Windturbinen ist im Moment sehr anspruchsvoll. Vereinfachte Berechnungstools funktionieren zwar, sind aber sehr ungenau und Computational Fluid Dynamics (CFD) sehr zeitintensiv. Mit der Arbeit soll ein neues Berechnungstool geschaffen werden, das eine schnelle Optimierung der Windturbine ermöglicht.

Kern des Berechnungstools ist die Lattice Boltzmann Methode zur schnellen Berechnung der Strömung. Da sich diese auf GPUs hervorragend parallelisieren lässt, soll die Implementierung gleich mit CUDA gemacht werden.

## 2 Aufgabenstellung

Folgende Arbeiten sind zu bewerkstelligen:

- 1. Einarbeitung in den Lattice Boltzmann Algorithmus (LBM)
- 2. Implementierung und Parallelisierung eines 2D-Strömungslösers mit LBM
- 3. Validierung mit einem 2D Objekt in CFD
- 4. Implementierung der vertikalachsigen Windturbine (als Kraft auf die Strömung)
- 5. Validierung der Simulation
- 6. Benchmarking
- 7. Einfaches User Interface (textbasiert oder in Matlab)
- 8. Dokumentation

#### 3 Bewertung

Das Ergebnis der Arbeit und der Bericht werden bewertet.

Ceval Nave &

**Henrik Nordborg** 

4. Aufgabenstellung 46 of [57](#page-59-0)

**Erneuerbare Energien und Umwelttechnik** Erieuw bare Liergien und Omtwickluben<br>Prof. Dr. Henrik Nordborg = henrik.nordborg@hsr.ch = T +41 55 222 4370<br>Hochschule für Technik Rapperswil = IET = Oberseestrase 10 = CH 8640 Rapperswil www.hsr.ch/eeu

## <span id="page-49-0"></span>**5. Matlab**

### <span id="page-49-1"></span>**5.1. channelWithWall.m**

#### Listing 5.1: channelWithWall.m

```
1 % %%%%%%%%%%%%%%%%%%%%%%%%%%%%%%%%%%%%%%%%%%%%%%%%%%%%%%%%%%%%%%%%%
2 % channelWithWall .m: Channel flow past a wall
                        , using a LB method
4 % %%%%%%%%%%%%%%%%%%%%%%%%%%%%%%%%%%%%%%%%%%%%%%%%%%%%%%%%%%%%%%%%%
5 % Lattice Boltzmann sample in Matlab
6 % Copyright (C) 2006 -2008 Jonas Latt
7 % Address : EPFL , 1015 Lausanne , Switzerland
8 % E- mail : jonas@lbmethod .org
9 % Get the most recent version of this file on LBMethod . org :
10 % http :// www. lbmethod .org/ _media / numerics : cylinder .m
11 %
12 % Original implementaion of Zou/He boundary condition by
13 % Adriano Sciacovelli (see example " cavity .m")
14 % %%%%%%%%%%%%%%%%%%%%%%%%%%%%%%%%%%%%%%%%%%%%%%%%%%%%%%%%%%%%%%%%%
15 % This program is free software; you can redistribute it and/or
16 % modify it under the terms of the GNU General Public License
17 % as published by the Free Software Foundation; either version 2
18 % of the License, or (at your option) any later version.
19 % This program is distributed in the hope that it will be useful ,
20 % but WITHOUT ANY WARRANTY: without even the implied warranty of
21 % MERCHANTABILITY or FITNESS FOR A PARTICULAR PURPOSE. See the
22 % GNU General Public License for more details .
23 % You should have received a copy of the GNU General Public
24 % License along with this program; if not, write to the Free
25 % Software Foundation , Inc. , 51 Franklin Street , Fifth Floor ,
26 % Boston , MA 02110 -1301 , USA.
27 % %%%%%%%%%%%%%%%%%%%%%%%%%%%%%%%%%%%%%%%%%%%%%%%%%%%%%%%%%%%%%%%%%
28 % Edited : 2018 -10 -03 by aschubig@hsr .ch
29 % Based of cylinder .m by JLatt
30 % %%%%%%%%%%%%%%%%%%%%%%%%%%%%%%%%%%%%%%%%%%%%%%%%%%%%%%%%%%%%%%%%%
31
32 clear
33
34 % GENERAL FLOW CONSTANTS
35 lx = 400; % number of cells in x-direction<br>36 ly = 400; % number of cells in y-direction
                     % number of cells in y-direction
37 % obst_x = 1x/5+1; \; % position of the cylinder; (exact
38 % obst_y = 1y/2+3; % y-symmetry is avoided)
39 \text{ % } \text{obst\_r} = 1 \text{y}/10+1; \text{ % } \text{radius of the cylinder}40 \cos t - 1 = 1y/4*3;41 uMax = 0.05; % maximum velocity of Poiseuille inflow
42 Re = 100000; % Reynolds number
43 nu = uMax * obst_1 / Re; % kinematic viscosity
44 omega = 1. / (3*nu+1./2.); % relaxation parameter
45 maxT = 400000; % total number of iterations
```

```
46 tPlot = 50; % cycles
47
48 % Relaxation factor
49 wt = 1 / ( 1 + \text{omega});
50
51
52 % D2Q9 LATTICE CONSTANTS
53 t = [4/9, 1/9, 1/9, 1/9, 1/9, 1/36, 1/36, 1/36, 1/36];
54 cx = [ 0, 1, 0, -1, 0, 1, -1, -1, 1];
55 cy = [ 0, 0, 1, 0, -1, 1, 1, -1, -1];
56 opp = [1, 4, 5, 2, 3, 8, 9, 6, 7];57 col = [2:(1y-1)];
58 in = 1; % position of inlet
59 out = lx; % position of outlet
60
61 [y, x] = meshgrid (1:ly, 1:lx); % get coordinate of matrix indices
62 obst = zeros (lx, ly);
63
64 % Specify the obstacle
65 %for i=ly-obst l: obst l
66 % obst(\frac{1}{x}/10, i) = 1;
67 % end<br>68 % obst = ...
                                    % Location of cylinder
69 % (x - \text{obst}_x).<sup>2</sup> + (y - \text{obst}_y).<sup>2</sup> <= \text{obst}_r.<sup>2</sup>;
70 obst(:,[1, 1y]) = 1; % Location of top/bottom boundary
71 bbRegion = find (obst); % Boolean mask for bounce-back cells
72
73 % INITIAL CONDITION : Poiseuille profile at equilibrium
74 L = 1y-2; y_{phys} = y-1.5;
75 ux = 4 * uMax / (L*L) * (y_{phys}.*L-y_{phys}.*y_{phys});
76 uy = zeros(lx, ly);
77 rho = 1;
78 for i =1:9
79 cu = 3*(cx(i)*ux+cy(i)*uy);80 fIn(i,:,:) = rho .* t(i) .* ...
81 ( 1 + cu + 1/2*(cu.*cu) - 3/2*(ux.^2+uy.^2) );
82 end
83
84 % Specify the force
85 gx = zeros(1, 1x, 1y);
86 \text{ gy} = \text{zeros}(1, \text{lx}, \text{ly});
87 \text{ gx} (:, 151:200, :) = -0.01;
88
89 % MAIN LOOP ( TIME CYCLES )
90 for cycle = 1:maxT
91
92 % MACROSCOPIC VARIABLES
93 rho = sum(fIn);
94 ux = reshape ( (cx * reshape(fIn, 9, lx * ly)), 1, lx, ly)./rho;
95 uy = reshape ( (cy * \text{reshape}(fIn, 9, lx * ly)), 1, lx, ly) ./rho;
96
97 % MACROSCOPIC (DIRICHLET) BOUNDARY CONDITIONS
98 % Inlet: Poiseuille profile
99 y_{\text{phys}} = \text{col} -1.5;100 %ux (:,in,col) = 4 * uMax / (L*L) * (y_phys .*L-y_phys .*y_phys);
101 ux(:, in, col) = 0.05;102 uy(:, in, col) = 0;
```
5. Matlab 48 of [57](#page-59-0)

```
103 rho (:, in, col) = 1./ (1-ux(:, in, col)).* ( ...104 sum(fIn([1,3,5],in,col)) + 2*sum(fIn([4,7,8],in,col)));<br>105 % Outlet: Constant pressure
        % Outlet: Constant pressure
106 rho (:, out, col) = 1;
107 ux(:, out, col) = -1 + 1./(rho(:, out, col)) * (...
108 sum( fIn([1,3,5], out, col)) + 2*sum( fIn([2,6,9], out, col)) );109 \text{uy}(:,\text{out},\text{col}) = 0;110
111 % MICROSCOPIC BOUNDARY CONDITIONS : INLET ( Zou/He BC)
112 fIn (2, in, col) = fin(4, in, col) + 2/3*rho(:, in, col) * ux(:, in, col);113 fIn (6, in, col) = fin(8, in, col) + 1/2*(fin(5, in, col) - fin(3, in, col))...
114 + 1/2 *rho(:, in, col). * uy(:, in, col).115 + 1/6*rho(:,in,col).*ux(:,in,col);116 fIn (9, in, col) = fIn (7, in, col) + 1/2*(fIn (3, in, col) - fIn (5, in, col)) ...117 -1/2*\text{rho}(:,\text{in},\text{col}).*uy(:,\text{in},\text{col}) ...
118 + 1/6*rho(:, in, col).* u x(:, in, col);119
120 % MICROSCOPIC BOUNDARY CONDITIONS : OUTLET ( Zou/He BC)
121 fIn (4, out, col) = fIn(2, out, col) - 2/3*rho(:, out, col).*ux(:, out, col);122 fIn (8, out, col) = fin(6, out, col) +1/2 * (fIn(3, out, col) - fIn(5, out, col)) ...
123 -1/2*rho (:, out, col) . * uy (:, out, col)...
124 -1/6*rho(:, out, col).*ux(:, out, col);125 fIn (7, out, col) = fIn (9, out, col) +
      1/2*(fIn(5, out, col)-fIn(3, out, col))...
1261/2*rho(:,out, col).*uy(:,out, col).1271/6*rho (:,out, col).*ux (:,out, col);128
129 % COLLISION STEP
130 for i=1:9131 cu = 3*(cx(i)*ux+cy(i)*uy);132 cg = 3*(cx(i)*gx+cy(i)*gy);133
134 fEq(i,:,:) = rho .* t(i) .* ...
135 ( 1 + cu + 1/2*(cu * cu) - 3/2*(ux.^2+uy.^2) );
136 \% f Out (i, :, :)= f In(i, :, :)= omega .* (fIn(i, :, :)-fEq(i, :, :));
137 force = rho \cdot * t(i) \cdot * \cdot \cdot.
138 ( cg + (cu *cg) - 3*(ux.*gx + uy.*gy) );
139
140 f0ut(i, :, :) = fIn(i, :, :) + omega*wt .* (fg(i, :, :)-fIn(i, :, :)) )...
141 + wt*force;
142 end
143
144 % OBSTACLE (BOUNCE-BACK)
145 for i=1:9
146 fOut(i, bbRegion) = fIn(op(i), bbRegion);147 end
148
149 % STREAMING STEP
150 for i=1:9
151 fIn(i, :, :) = circshift(fOut(i, :, :), [0, cx(i), cy(i)]);152 end
```
5. Matlab 49 of [57](#page-59-0)

```
153
154 % VISUALIZATION<br>155 if (mod(cycle,t
        if (mod (cycle, tPlot) == 1)156 u = \text{reshape}(\text{sqrt}(ux.^2+uy.^2), lx, ly);157 u (bbRegion) = nan;
158
159 ux = \text{reshape}(ux, lx, ly);160 uy = reshape (uy, 1x, 1y);
161 ux (bbRegion) = nan;
162 uy (bbRegion) = nan;
163 P = rho * 1/3;
164 P = reshape(P, 1x, 1y);165
166 % [yP , xP] = meshgrid (1:5: lx ,1:5: ly);
167
168
169 % subplot (1, 3, 1)<br>170 % imagesc (u');
             imagesc(u');171 % axis equal off;
172 \t% \t\t subplot(1, 3, 2)<br>173 \t% \t\t contour(u')173 \t% contour (u')<br>174 \t% hold on
174 % hold on<br>175 % quiver (
             quiver (ux', uy');
176 % axis equal off;
177 % hold offremore
178 % subplot (1, 3, 3)
179 % contourf (P')180 % axis equal off;
181 subplot (1, 2, 1)
182 imagesc (u');
183 colorbar
184 axis equal off;
185 subplot (1, 2, 2)
186 contourf (P')
187 colorbar
188 axis equal off;<br>189 % drawnow
             drawnow
190 print ( sprint f ('lbm_matlab ',d', cycle ), '-dpng')
191 end
192 end
```
## <span id="page-52-0"></span>**5.2. bladeforce.m**

Listing 5.2: bladeforce.m

```
1 % function F = \text{bladeforce} (\text{u0}, \text{omega}, \text{phi})2 function F = bladeforce ()
3 npts = 36:
4 \text{ u0} = 10;5 omega = 2*pi;
6 phi = 2*pi*(0:(npts-1))/npts;
7
8 \text{ R} = 2;9 rho = 1.185;
10 L = 0.3;
```

```
5. Matlab 57
```

```
11 pitch = 0;
12
13 u = [u0;0];14
15 r = zeros (length (phi), 2);
16 fD = zeros (length (phi), 2);
17 fL = zeros (length (phi), 2);
18 F = zeros(size(r));
19
20 M = zeros (size (phi));
21
22 for k = 1: length (phi)
23
24 pt = phi (k);
25 cw = cos(pt);
26 sw = sin(pt);27
28 er = [-sw; cw];29 et = [cw; sw];30 vt = -(R*omega)*et;31
32 % Compute relative velocity
33 w = u - vt;
34
35 eD = w / norm(w);
36 w2 = w' * w;37
38 tmp = eD'*er;
39 eL = [ eD (2) ; - eD (1) ];
40 if tmp > 0
41 % eL = [ -eD (2); eD (1) ];
42 alpha = -a\cos(eD \cdot *et) - pitch;
43 else
44 alpha = acos (eD * et) - pitch;
45 end
46
47 CO = 0.5*rho*w2*L;
48 [ cL, cD] = liftanddrag ( alpha );
49
50 xv(k) = -R*sw;51 \quad \text{yv (k)} = R * c w;52 r(k, 1) = -R * sw;53 r(k, 2) = R * c w;54
55 fD(k, 1) = cD*C0*eD(1);56 fD(k,2) = cD*C0*eD(2);
57
58 fL(k,1) = cL*C0 * eL(1);<br>59 fL(k,2) = cL*C0 * eL(2);fL (k, 2) = cL * C0 * eL (2);
60
61 M(k) = -R * (fD(k,:)*et + fL(k,:)*et);62
63 F(k, 1) = fD(k, 1) + fL(k, 1);64 F(k,2) = fD(k,2) + fL(k,2);
65
66 % uvD(k) = eD(1);67 % vvD(k) = eD(2);
```

```
68 % uvL(k) = eL(1);69 % vvL(k) = eL(2);
70 %
71 % fDu(k) = cD*C0*eD(1);
72 \frac{\%}{\$} \frac{fDv(k)}{k} = cD*C0*eD(2);73 %
74 \quad % \quad \text{fLu}(k) = cL*C0*el(1);75 \frac{\%}{\$} \frac{fLv(k)}{k} = cL*C0*eL(2);
76
77 end
78
79 sc = 0.02;
80
81 phif = (0:0.01:2*pi);
82 rf = R*[ -sin(phif), cos(phif)];
83
84
85 figure (1)
86 quiver (r(:,1), r(:,2), scfD(:,1), scfD(:,2), 0)87 axis equal
88 hold on
89 quiver (r(:, 1), r(:, 2), scfL(:, 1), scfL(:, 2), 0)90 plot(rf(:,1), rf(:,2))91 hold off
92
93 figure (2)
94 plot ( phi *180/ pi , M )
95
96 figure (3)
97 quiver (r(:, 1), r(:, 2), sc*F(:, 1), sc*F(:, 2), 0)98 axis equal
99 hold on
100 plot(rf(:,1), rf(:,2))101 hold off
102
103
104 end
105
106 \section {\texttt { liftanddrag.m}}
107 \begin{lstlisting}[language=matlab, caption={liftanddrag.m}]
108 function [cL, cD] = \text{liftanddrag} (alpha)
109 % alpha CL CD CDp CM Top_Xtr Bot_Xtr
110 \, % \n ------ ----
111 NACA0012 = [ ... ]112 -18.750 -1.2412 0.10481 0.10127 -0.0051 1.0000 0.0385
113 -18.500 -1.2663 0.09658 0.09290 -0.0099 1.0000 0.0389
114 -18.250 -1.2893 0.08886 0.08503 -0.0144 1.0000 0.0392
115 -18.000 -1.3103 0.08150 0.07752 -0.0186 1.0000 0.0395
116 -17.750 -1.3292 0.07464 0.07050 -0.0226 1.0000 0.0398
117 -17.500 -1.3457 0.06835 0.06405 -0.0263 1.0000 0.0402
118 -17.250 -1.3593 0.06267 0.05820 -0.0295 1.0000 0.0405
119 -17.000 -1.3694 0.05770 0.05306 -0.0323 1.0000 0.0408
120 -16.750 -1.3798 0.05312 0.04836 -0.0342 1.0000 0.0413
121 -16.500 -1.3871 0.04917 0.04434 -0.0356 1.0000 0.0419
122 -16.250 -1.3904 0.04576 0.04085 -0.0368 1.0000 0.0424
123 -16.000 -1.3910 0.04280 0.03781 -0.0376 1.0000 0.0429
124 -15.750 -1.3897 0.04022 0.03514 -0.0381 1.0000 0.0435
```
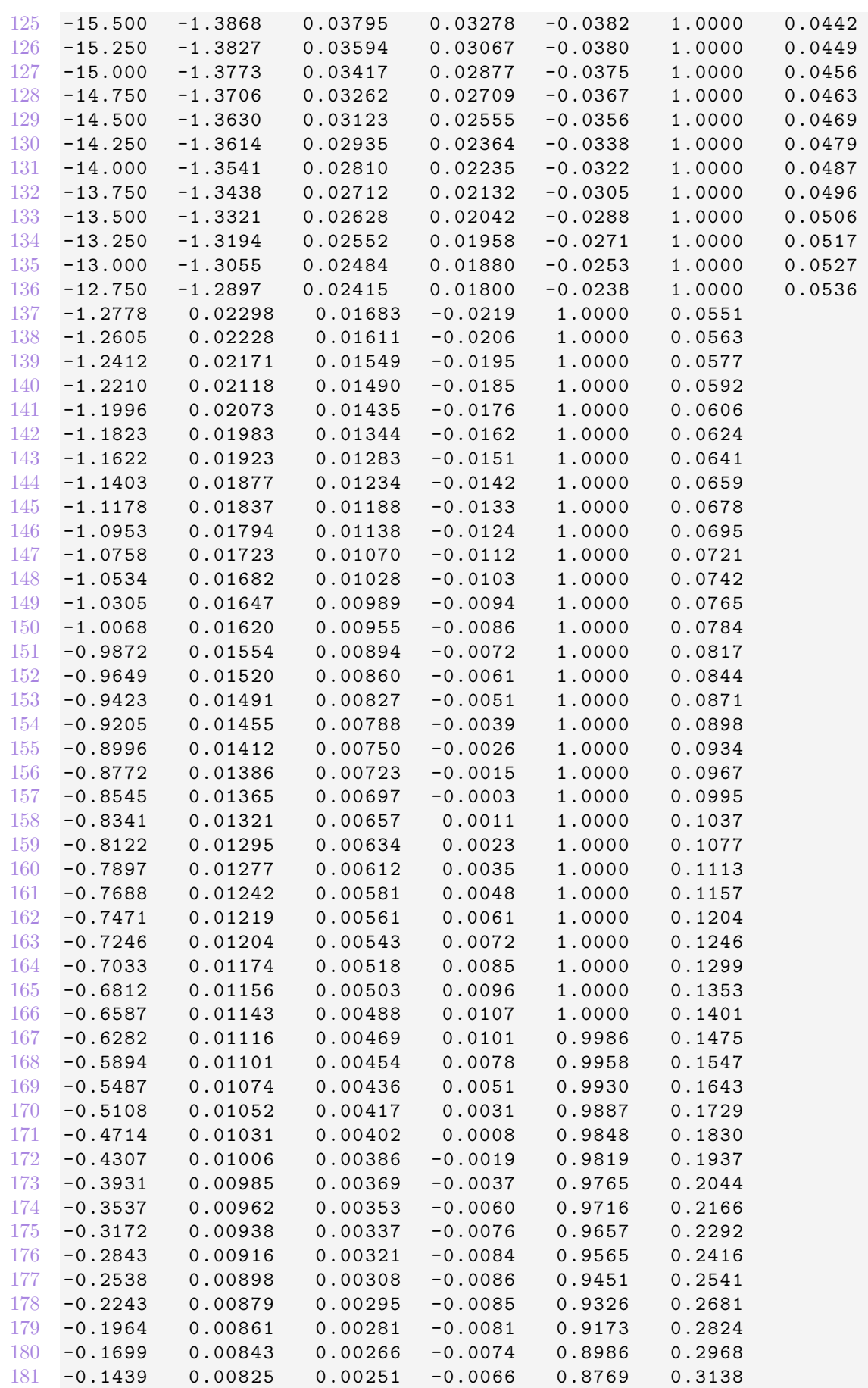

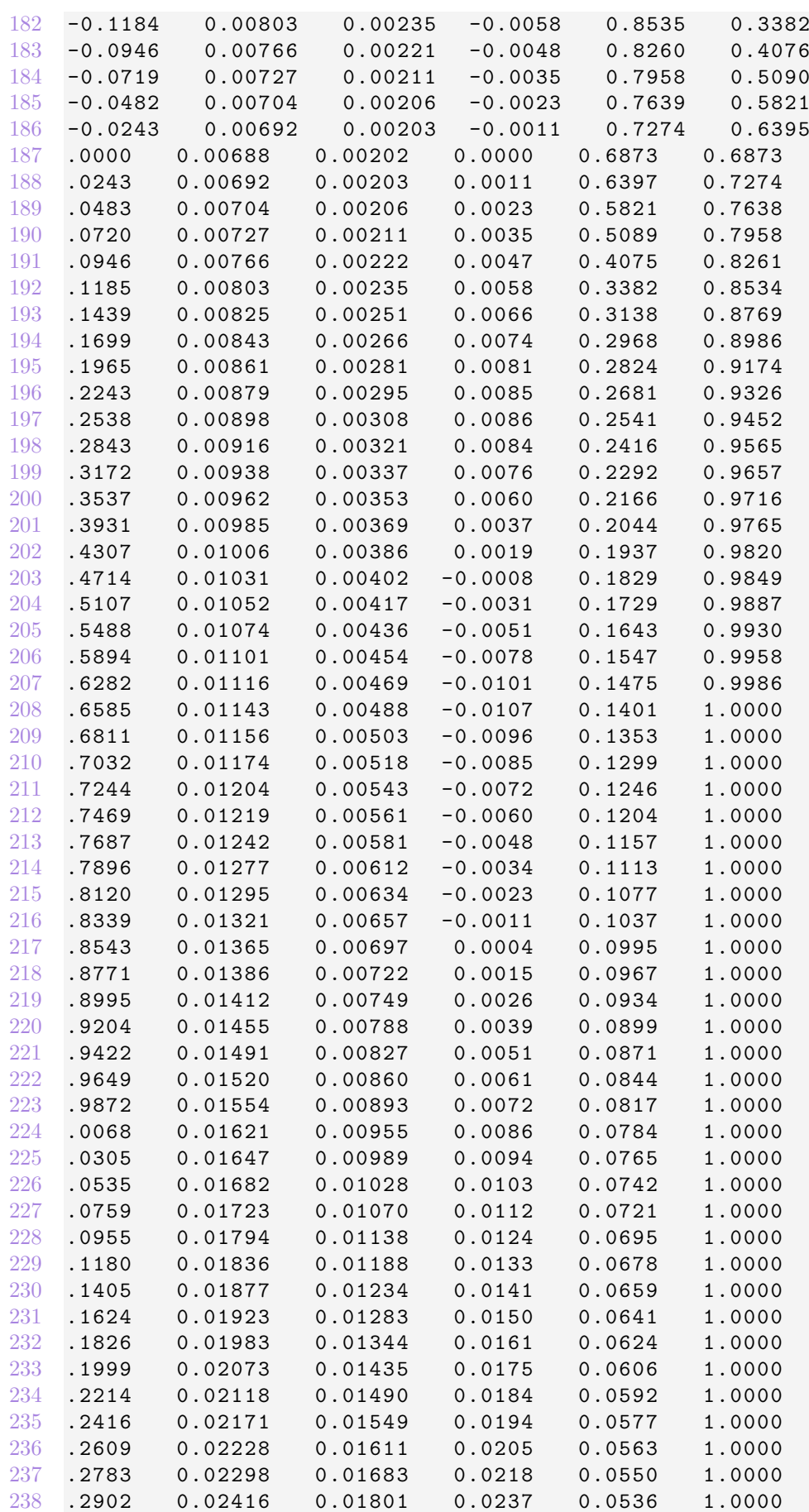

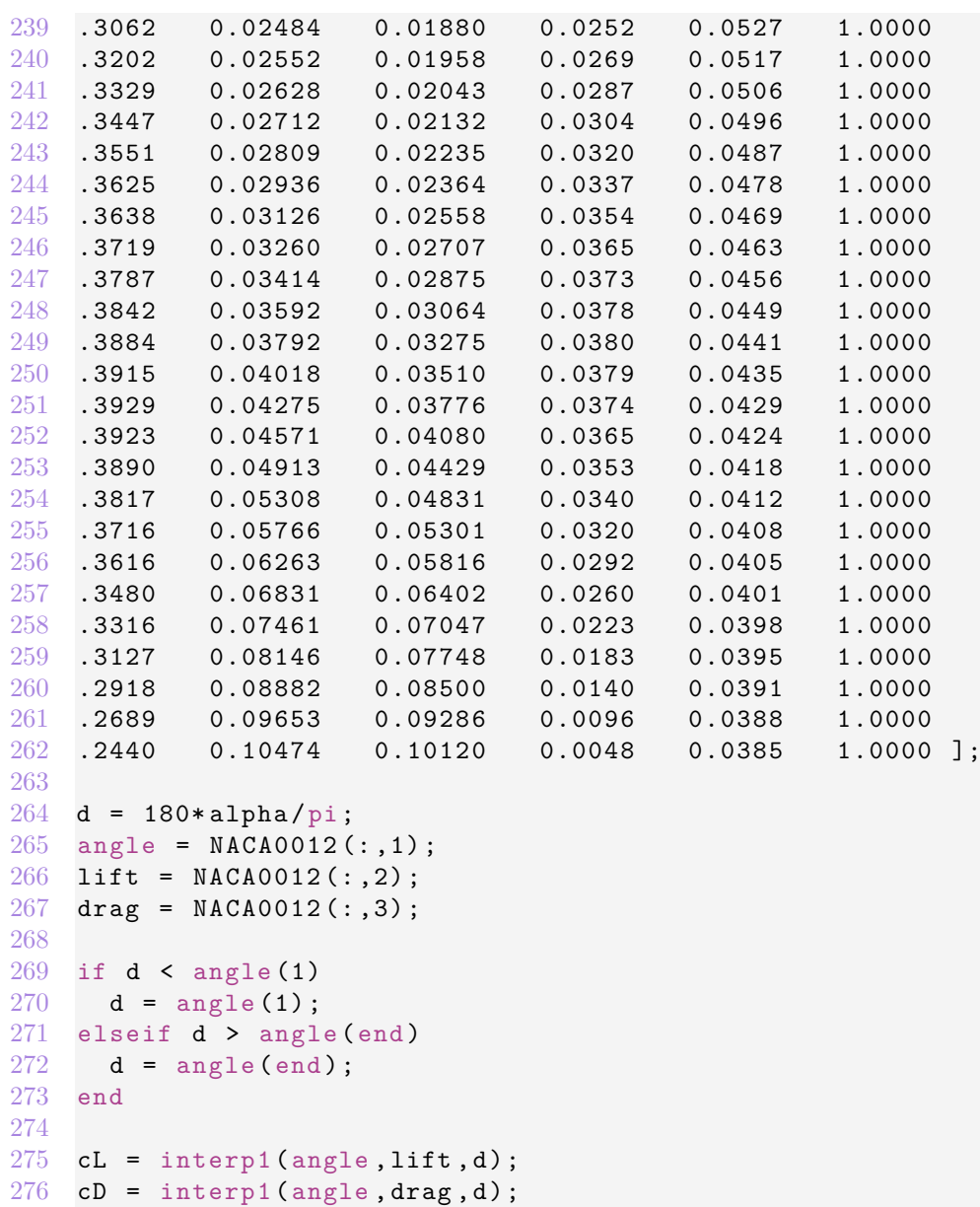

## <span id="page-58-0"></span>**6. Glossar**

**alcedo** In dieser Studienarbeit produzierte Software

BGK Bhatnagar-Gross-Krook Näherung für die Kollision

**CFD** Computational Fluid Dynamics

**gcc** GNU Compiler Collection

**GPU** Graphics Processing Unit, Grafikkarte in einem Computer

**GPGPU** General-Purpose computing on Graphics Processing Units

**NVIDIA** Nvidia Corporation, von Kalifornien, USA, produziert GPUs für Gaming und professionelle Anwendungen sowie System On A Chip Units (SoCs).

**SDK** Software Development Kit

**Streaming Multiprocessor** Prozessor auf der GPU. Eine Grafikkarte hat mehrere SMs.

## <span id="page-59-0"></span>**Literatur**

- <span id="page-59-5"></span>[1] Jonas Walker Alain Schubiger. «Lattice-Boltzmann Codeentwicklung». In: *Hochschule für Technik Rapperswil* Projektarbeit II (2016).
- <span id="page-59-2"></span>[2] N. A. Adams E. Riegel T. Indinger. «Implementation of a Lattice-Boltzmann method for numerical fluid mechanics using the nVIDIA CUDA technology. In: *Springer-Verlag* CSRD (2009) 23.DOI 10.1007/s00450-009-0087-3 (2009).
- <span id="page-59-3"></span>[3] Chen Peng. «The Lattice Boltzmann Method for Fluid Dynamics: Theory and Applications.» In: *École Polytechnique Fédérale de Lausanne* Master of Mathematics Thesis (2011).
- <span id="page-59-1"></span>[4] M. Cathelain S. Rullaud F.Blondel. Actuator-Line Model in a Lattice Boltzmann Framework for Wind Turbine Simulations». In: *Jounral of Physics: Conference Series* 1037.022023 (2018). url: <https://doi.org/10.1088/1742-6596/1037/2/022023>.
- <span id="page-59-4"></span>[5] Alain Schubiger. «Thermal Simulations at low to modest Reynolds numbers using the lattice Boltzmann method. A comparison to the Finite-Volume Method(CFD)». In: *Hochschule für Technik Rapperswil* Master Thesis (2017).
- <span id="page-59-6"></span>[6] Wikipedia. *Schematische Darstellung eines Zeitschrittes in einem D2Q9-Modell*. url: [https:](https://upload.wikimedia.org/wikipedia/commons/c/cb/Lattice_boltzmann_3steps.svg) [//upload.wikimedia.org/wikipedia/commons/c/cb/Lattice\\_boltzmann\\_3steps.svg](https://upload.wikimedia.org/wikipedia/commons/c/cb/Lattice_boltzmann_3steps.svg). (Zugriff: 2018-12-3).